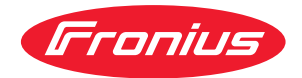

# Operating Instructions

**Fronius Smart Meter IP**

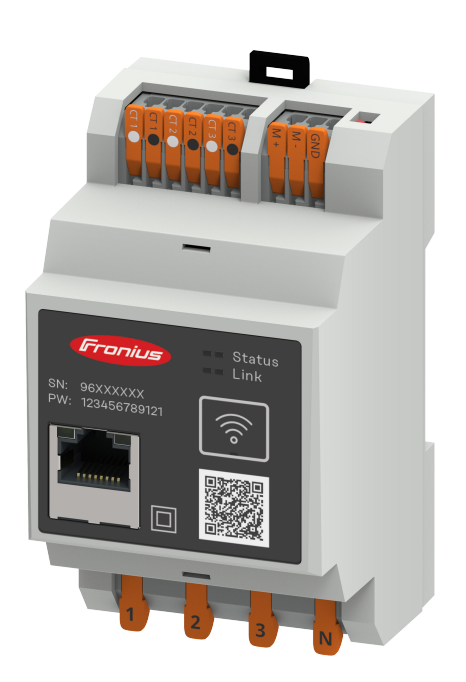

**SV** | Bruksanvisning

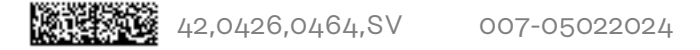

# **Innehållsförteckning**

### **[Säkerhetsföreskrifter](#page-4-0) [5](#page-4-0)**

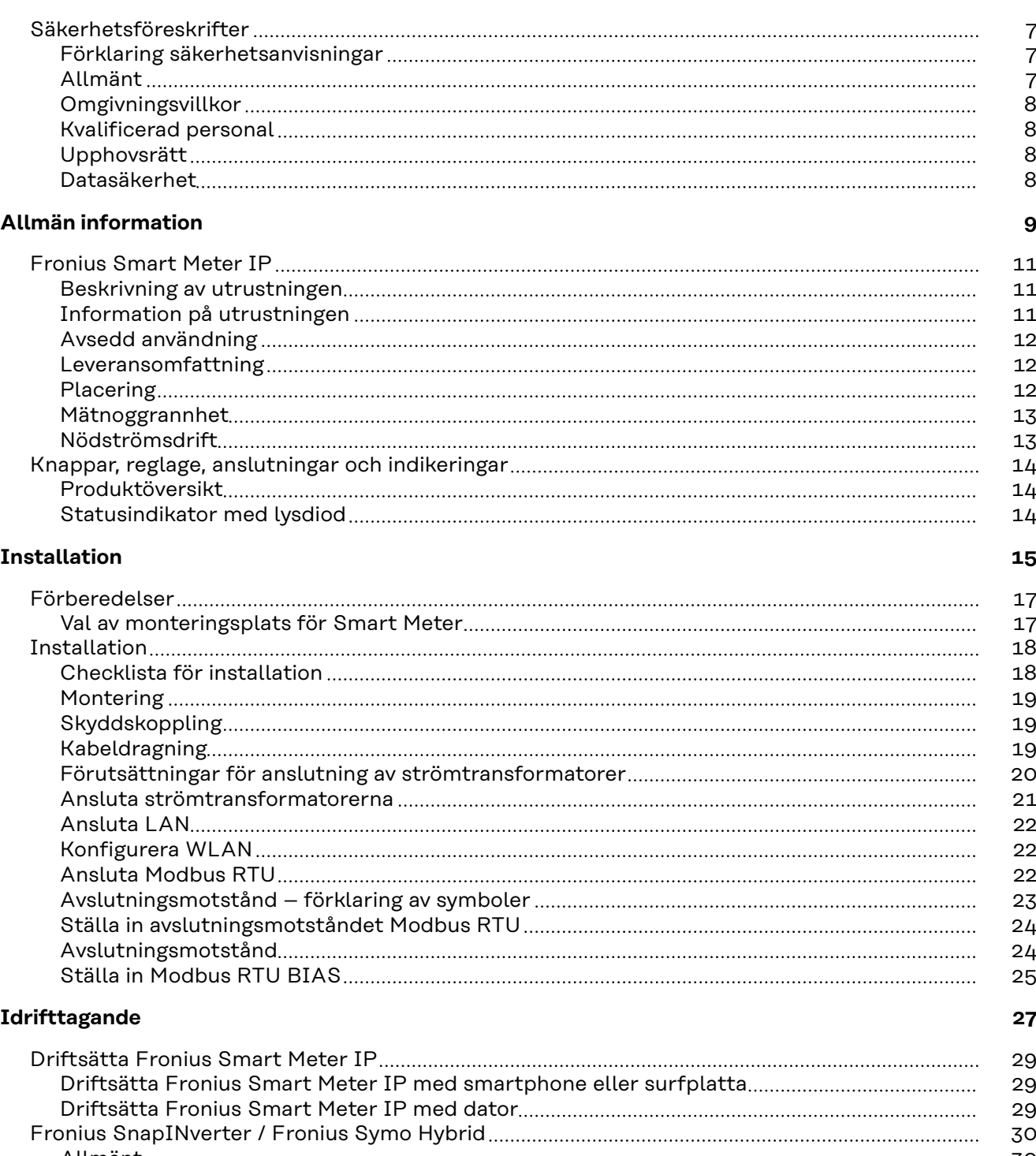

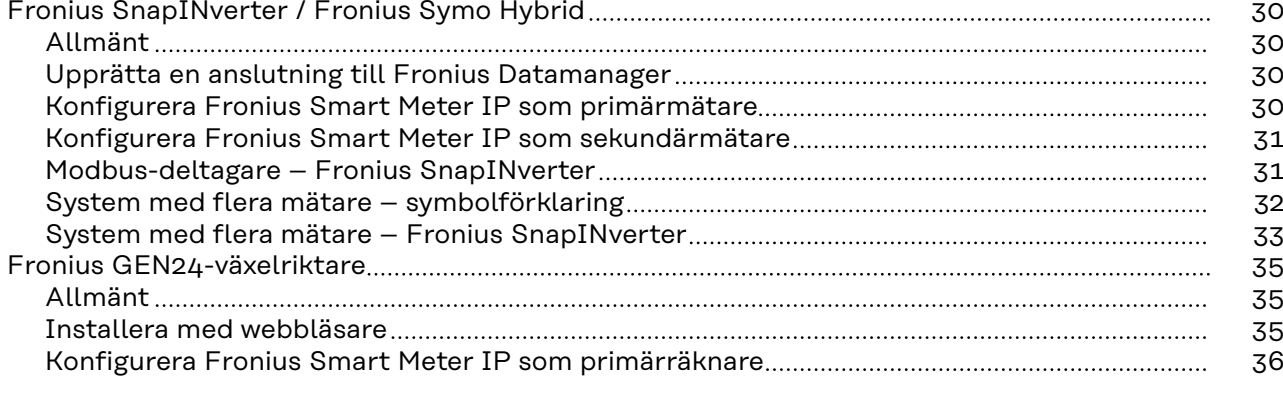

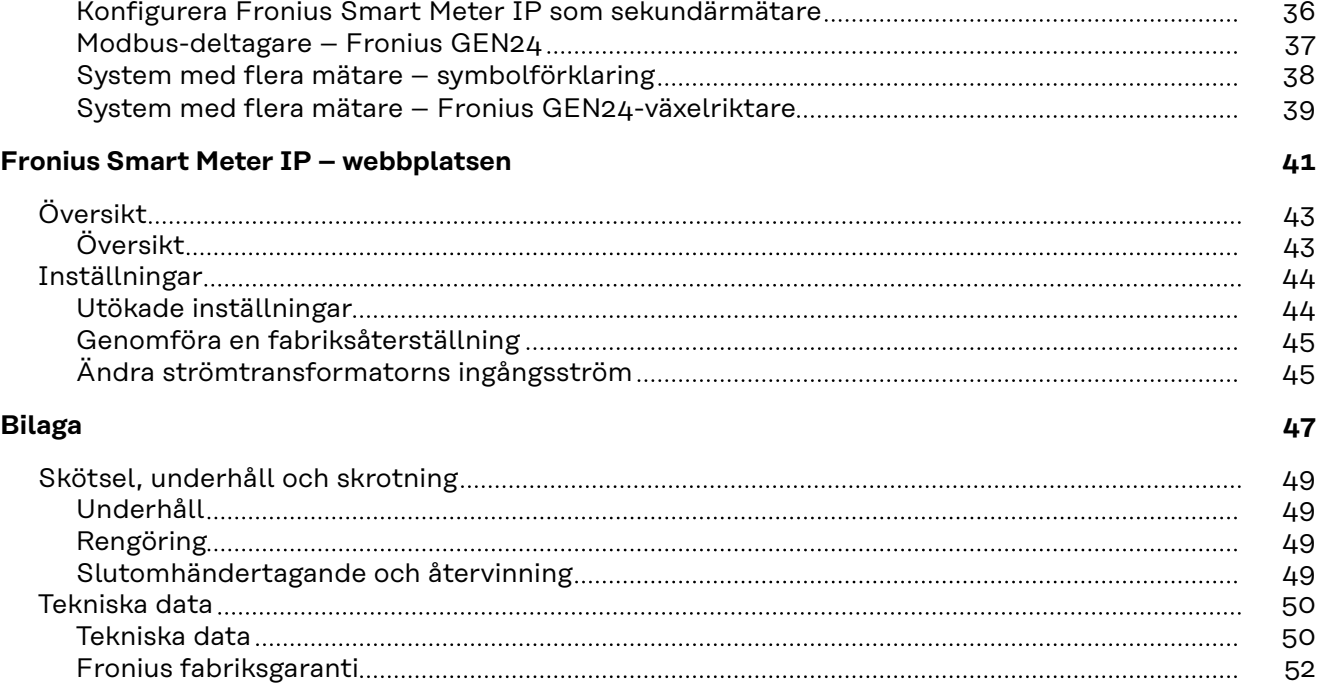

# <span id="page-4-0"></span>**Säkerhetsföreskrifter**

## <span id="page-6-0"></span>**Säkerhetsföreskrifter**

### **Förklaring säkerhetsanvisningar VARNING!**

### **Betecknar en omedelbart hotande fara.**

Om du inte kan avvärja den kan den orsaka dödsfall eller svåra kroppsskador.

### **FARA!**

### **Betecknar en eventuell farlig situation.**

Om du inte kan avvärja den kan den orsaka dödsfall eller svåra kroppsskador.

### **SE UPP!**  $\sqrt{N}$

### **Betecknar en eventuell skadlig situation.**

Om du inte kan avvärja den kan den orsaka lätta eller ringa kropps- och sakskador.

### *OBSI!*

**Anger risk för försämrat arbetsresultat och eventuell skada på utrustningen.**

**Allmänt** Apparaten är tillverkad enligt senaste teknik och erkända säkerhetstekniska regler. Trots detta kan felaktig användning eller missbruk medföra risk för:

- Skada eller dödsfall för användaren eller tredje person
- Skada på apparaten eller andra materiella tillgångar hos användaren

Alla personer som ska starta, underhålla och reparera apparaten måste:

- Vara tillräckligt kvalificerade för detta
- Ha tillräckligt med kunskaper vad beträffar elektriska installationer
- Ha läst hela denna bruksanvisning och följa den noggrant

Bruksanvisningen ska alltid finnas tillgänglig där apparaten används. Allmänt gällande säkerhets- och skyddsföreskrifter samt miljöskyddsföreskrifter kompletterar den här bruksanvisningen.

All säkerhets- och skyddsinformation på apparaten:

- Ska vara i läsbart skick
- Får inte skadas
- Får inte avlägsnas
- Får inte övertäckas, klistras över eller målas över

Anslutningsklämmorna kan uppnå höga temperaturer.

Använd apparaten bara om alla skyddsanordningar är helt funktionsdugliga. Om inte skyddsanordningarna är helt funktionsdugliga, föreligger följande faror:

- Skada eller dödsfall för användaren eller tredje person
- Skada på apparaten eller andra materiella tillgångar

Låt behörig fackpersonal reparera säkerhetsanordningar som inte fungerar innan apparaten slås på.

Koppla aldrig förbi skyddsanordningar och ta aldrig bort dem.

<span id="page-7-0"></span>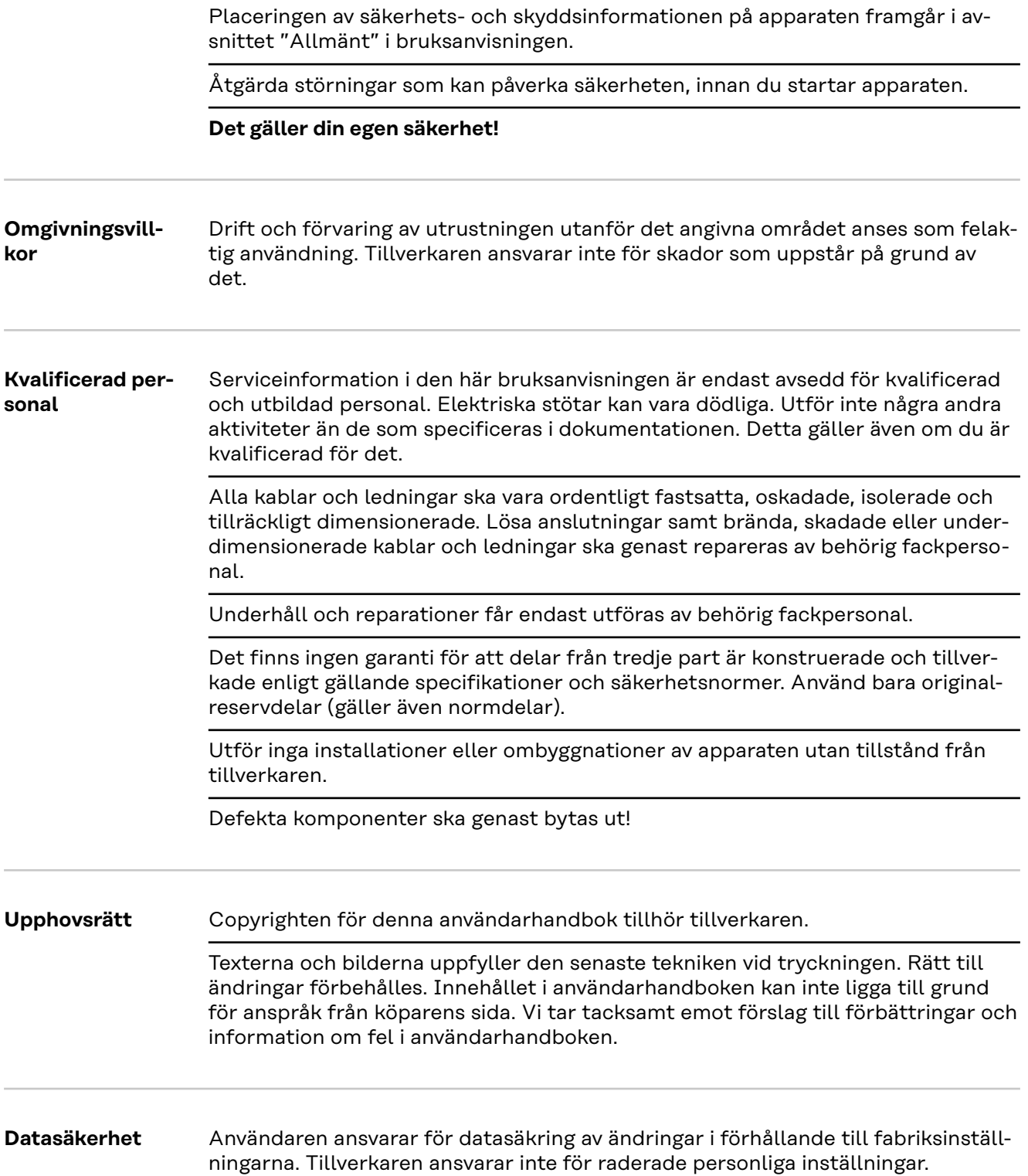

# <span id="page-8-0"></span>**Allmän information**

# <span id="page-10-0"></span>**Fronius Smart Meter IP**

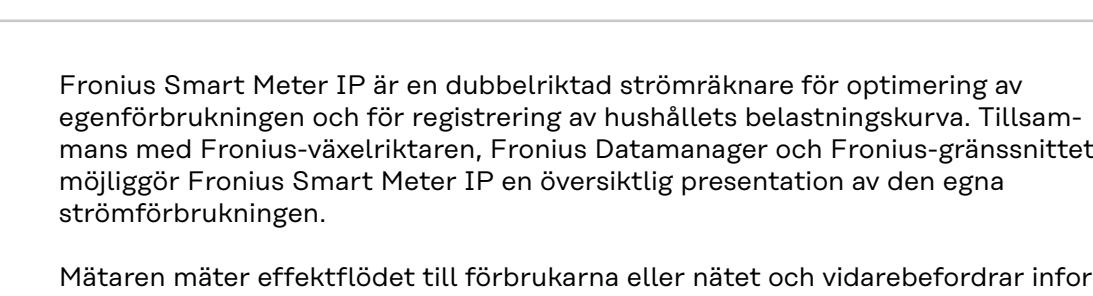

Mätaren mäter effektflödet till förbrukarna eller nätet och vidarebefordrar informationen till Fronius-växelriktarna och Fronius Datamanager via Modbus RTU/ RS485- eller TCP (LAN/WLAN)-kommunikation.

### **SE UPP!**  $\sqrt{N}$

### **Läs och följ säkerhetsanvisningarna!**

Om säkerhetsanvisningarna inte följs kan det leda till personskador och skador på utrustningen.

- ▶ Stäng av strömförsörjningen innan du upprättar en nätanslutning.
- Följ säkerhetsanvisningarna.

### **Information på utrustningen**

**Beskrivning av utrustningen**

> På Fronius Smart Meter IP hittar du tekniska data, märkningar och säkerhetssymboler. Dessa får inte tas bort eller målas över. Anvisningarna och symbolerna varnar för felaktig användning som kan leda till svåra person- och sakskador.

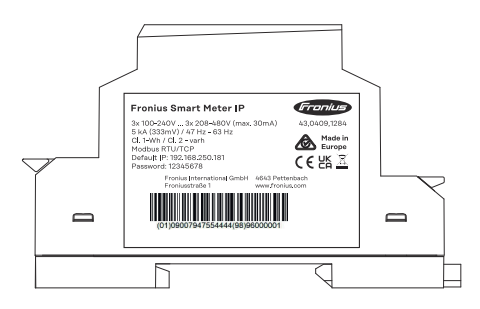

### **Symboler på märkskylten:**

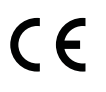

CE-märke – bekräftar att gällande EU-direktiv och förordningar följs. Produkten har kontrollerats av ett specifikt anmält organ.

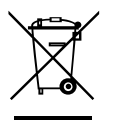

WEEE-märkning – elapparater och elskrot ska sorteras separat enligt europeiska direktiv och nationellt gällande lagar, och lämnas till miljövänlig återvinning.

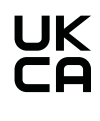

UKCA-märkning - bekräftar att gällande direktiv och förordningar för Förenade kungariket Storbritannien följs.

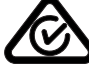

RCM-märkning - kontrollerad enligt krav i Australien och Nya Zeeland.

### <span id="page-11-0"></span>**Avsedd användning** Fronius Smart Meter IP är en fast installerad utrustning för allmänna elnät med TN-/TT-system och registrerar egenförbrukningen eller enskilda belastningar i systemet.

Fronius Smart Meter IP behövs för kommunikationen mellan de enskilda komponenterna i system med installerad batteriackumulator och/eller en Fronius Ohmpilot.

Monteringen sker på en DIN-standardskena inomhus med motsvarande säkringar som är anpassade till kopparledarnas kabeltvärsnitt och till mätarens maximala strömstyrka. Fronius Smart Meter IP får endast användas enligt uppgifterna i den bifogade dokumentationen och enligt de lagar, bestämmelser, föreskrifter och standarder som gäller på användningsplatsen samt inom ramen för vad som är tekniskt möjligt. All annan användning av produkten än den som beskrivs under Avsedd användning räknas som felaktig.

De tillgängliga dokumenten är en del av produkten och måste läsas, följas och alltid förvaras lättillgängliga i felfritt skick på installationsplatsen. De tillgängliga dokumenten ersätter inte regionala eller nationella lagar, bestämmelser eller standarder som gäller för produktens installation, elsäkerhet och användning. Fronius International GmbH tar inte på sig något ansvar gällande huruvida dessa lagar eller bestämmelser följs i samband med installationen av produkten.

Ingrepp i Fronius Smart Meter IP, t.ex. ändringar eller ombyggnader, är inte tillåtna. Obehöriga ingrepp gör att garantin och eventuella garantianspråk ogiltigförklaras och leder även vanligtvis till förlust av typgodkännandet. Tillverkaren ansvarar inte för skador som uppstår på grund av felaktig användning.

Rimligen förutsebar felaktig användning:

Fronius Smart Meter IP är inte lämplig att använda för att strömförsörja livsuppehållande medicinsk utrustning eller för kostnadsredovisning gentemot hyresgäster.

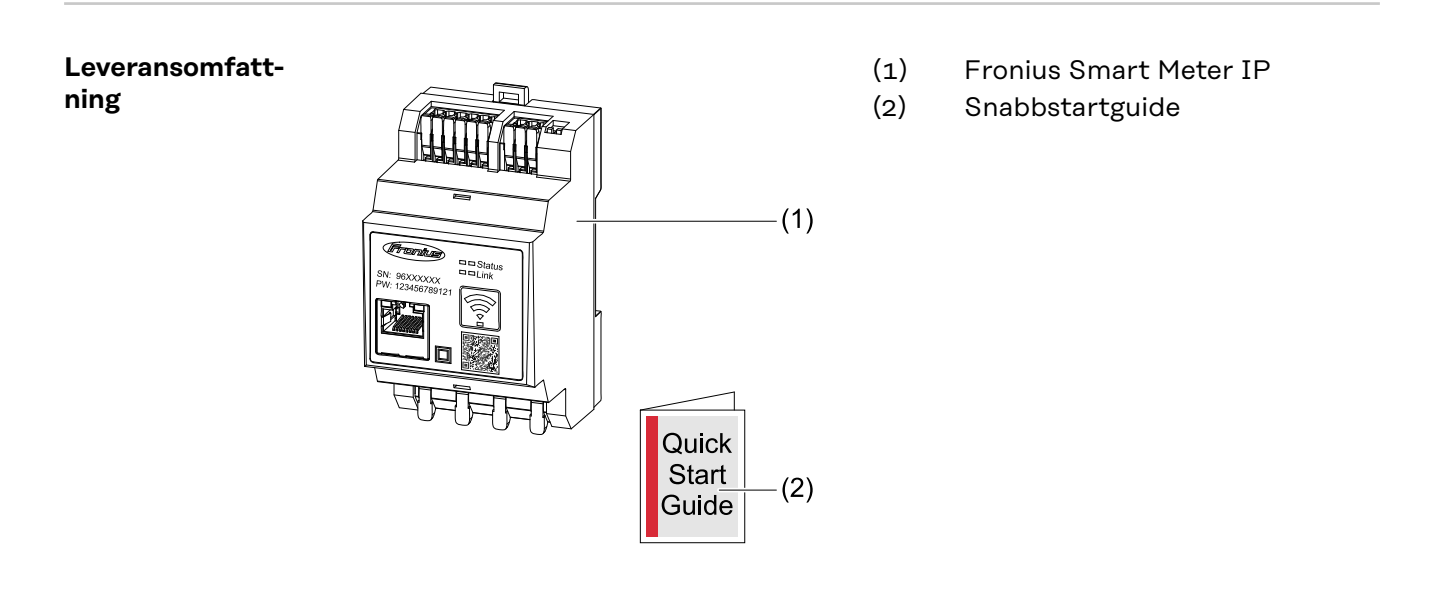

**Placering** Smart Meter kan installeras på följande platser i systemet:

**Placering vid inmatningspunkten**:

<span id="page-12-0"></span>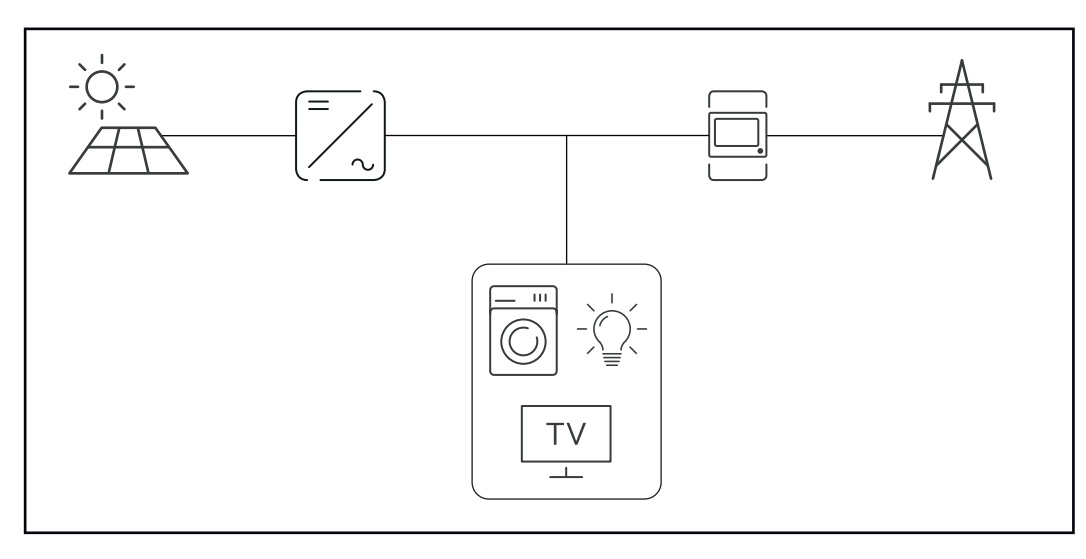

### **Placering vid uttagspunkten:**

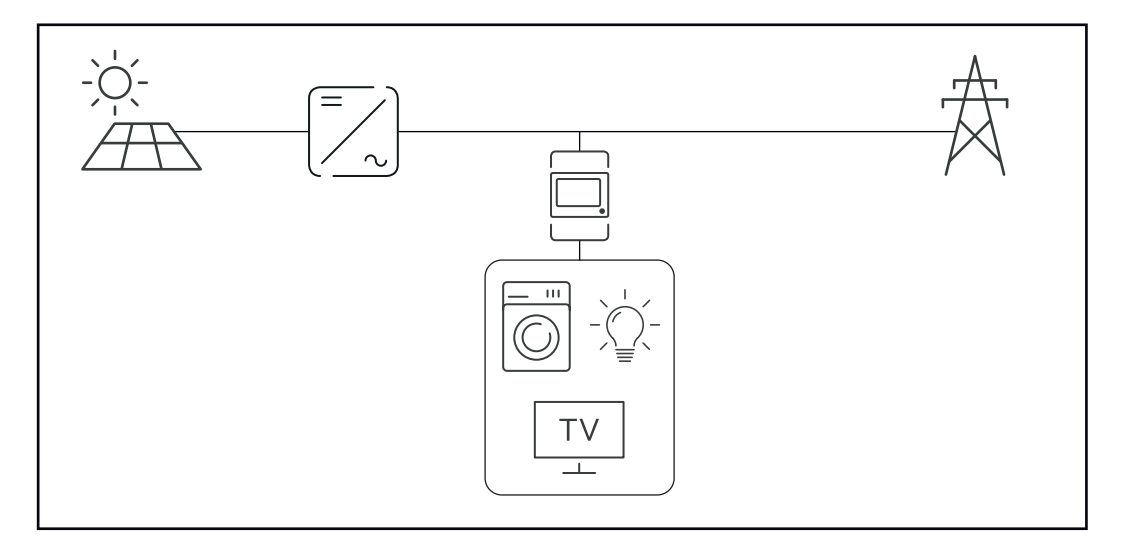

**Mätnoggrannhet** Fronius Smart Meter IP har noggrannhetsklass 1 vid mätning av aktiv energi (EN IEC 62053-21) i spänningsområdena 208–480 VLL och 100–240 VLN. Mer information finns under **[Tekniska data](#page-49-0)** på sidan **[50](#page-49-0)**.

**Nödströmsdrift** Med en dragen Modbus RTU/TCP-datakabel är Fronius Smart Meter IP nödströmskompatibel. Vid anslutning via Modbus TCP bör du tänka på att nätets returtid ökar när nätverket startas. Fronius rekommenderar en Modbus RTU-anslutning

## <span id="page-13-0"></span>**Knappar, reglage, anslutningar och indikeringar**

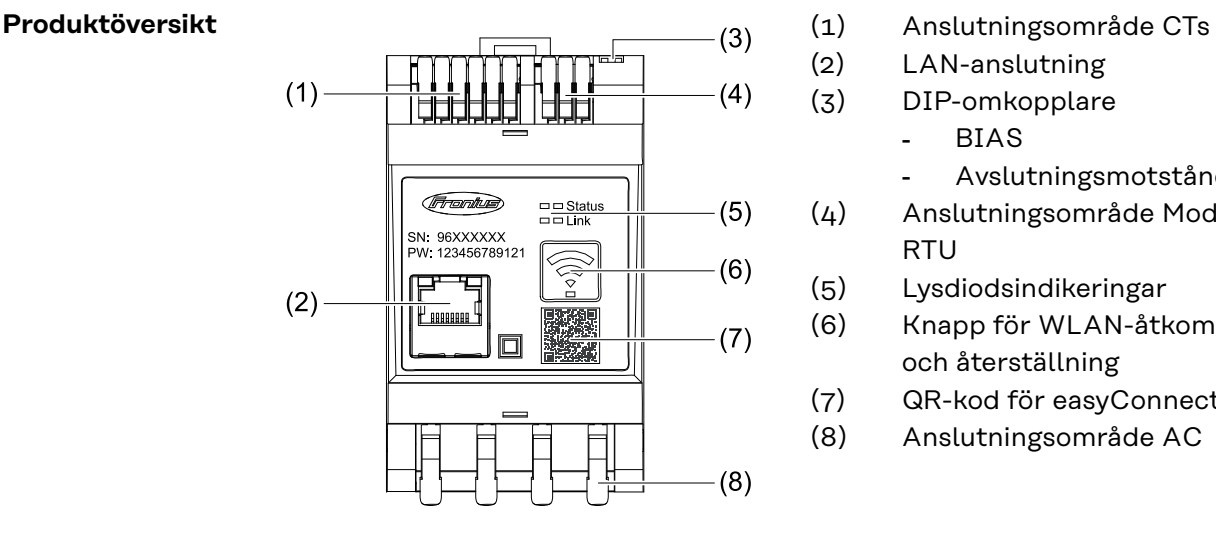

- 
- (2) LAN-anslutning
- (3) DIP-omkopplare
	- BIAS
	- Avslutningsmotstånd
- (4) Anslutningsområde Modbus **RTU**
- (5) Lysdiodsindikeringar
- (6) Knapp för WLAN-åtkomstpunkt och återställning
- (7) QR-kod för easyConnect
- (8) Anslutningsområde AC

### **Statusindikator med lysdiod**

Statusindikatorn med lysdiod visar driftstatus och dataanslutning för Fronius Smart Meter IP.

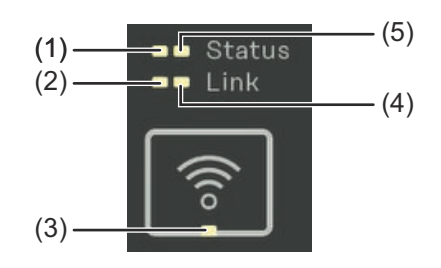

| (1) | <b>Lysdioden Status 1</b>                         |
|-----|---------------------------------------------------|
|     | Lyser grönt: klar för använd-                     |
|     | ning                                              |
| (2) | Lysdioden Link 1                                  |
|     | $l$ voor $\alpha r$ of $r$ detected with $\alpha$ |

Lyser grönt: dataanslutning till nätverket har upprättats.

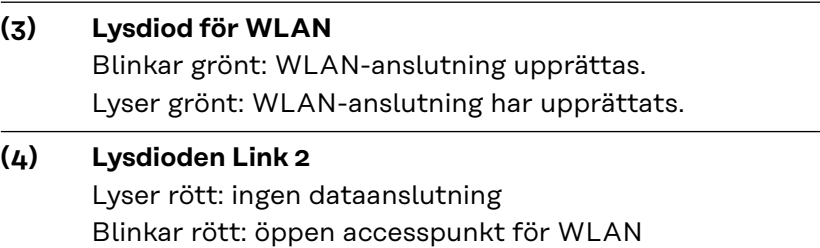

## **(5) Lysdioden Status 2**

Lyser: startprocess pågår

# <span id="page-14-0"></span>**Installation**

## <span id="page-16-0"></span>**Förberedelser**

**Val av monteringsplats för Smart Meter**

Beakta följande kriterier vid valet av monteringsplats för Smart Meter:

Installationen får utföras endast på ett fast, icke brännbart underlag.

Max. omgivningstemperaturer: -25 °C till +55 °C

Relativ luftfuktighet: max. 93 %

Om Smart Meter monteras i ett kopplingsskåp eller i ett liknande slutet utrymme, är det viktigt att det finns tillräcklig värmeavledning i form av en frånluftsventilation.

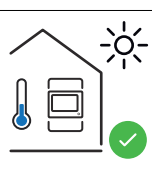

 $0<sub>m</sub>$ 

Smart Meter är lämplig att montera inomhus.

 $> 2000m$ Smart Meter får varken monteras eller användas högre upp än 2 000 m över havet.

# <span id="page-17-0"></span>**Installation**

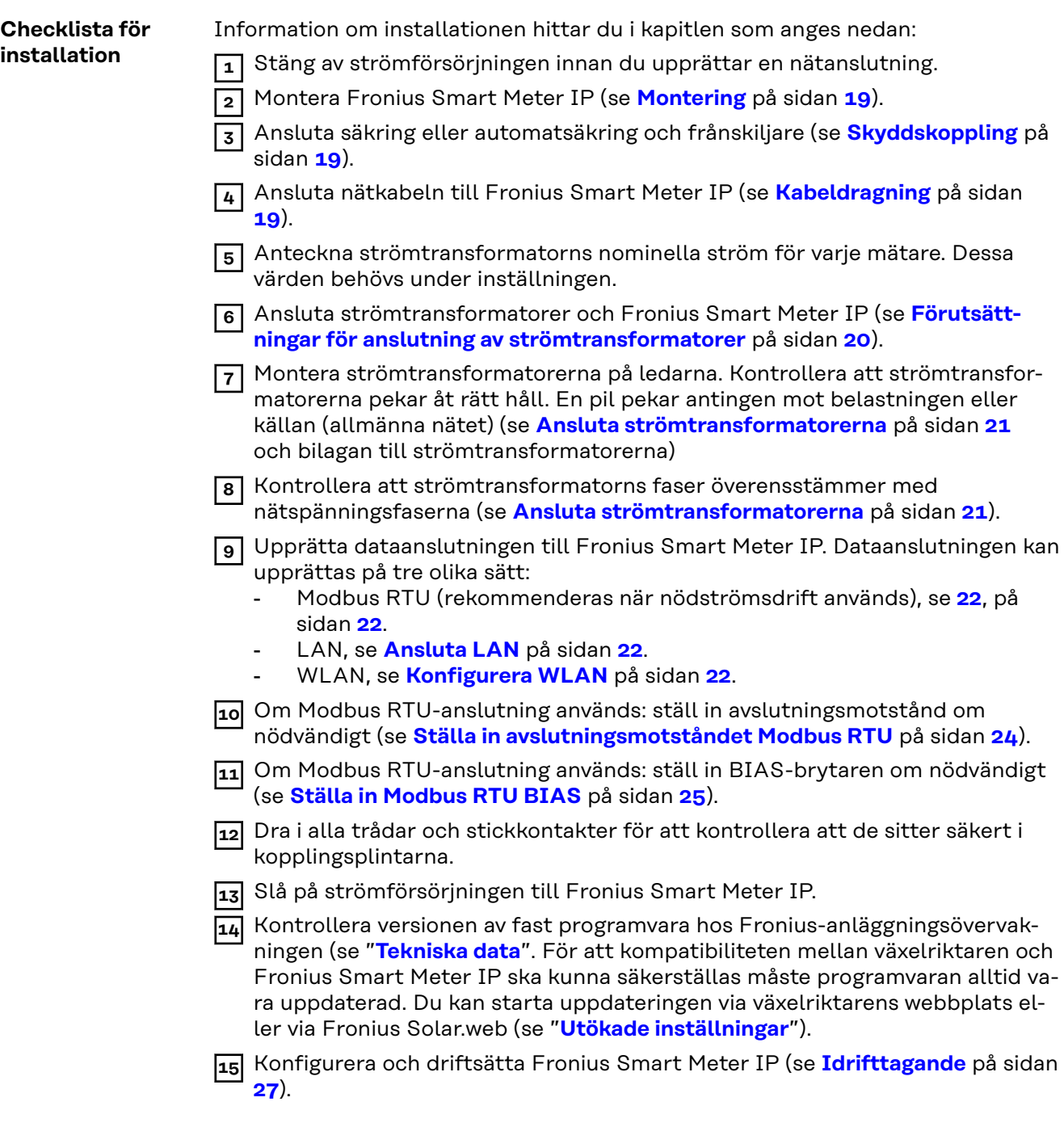

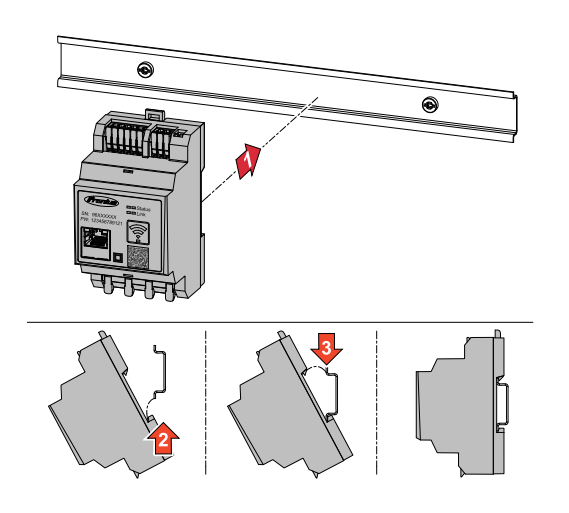

<span id="page-18-0"></span>**Montering Example 20 Interval 20 Inc.** Something Smart Meter IP kan monteras på en 35 mm DIN-standardskena. Höljet har ett mått på tre delenheter (DE) enligt DIN 43880.

### **Skyddskoppling** Fronius Smart Meter IP är en enhet med fast kabelanslutning och kräver en frånskiljningsanordning (säkring, brytare eller frånskiljare) och ett överströmsskydd (automatsäkring eller säkring).

Fronius Smart Meter IP förbrukar 30 mA, den nominella kapaciteten hos frånskiljningsanordningarna och överströmsskyddet bestäms av tråddiametern, nätspänningen och den avbrottskapacitet som krävs.

- Frånskiljningsanordningarna måste monteras inom synhåll för och så nära Fronius Smart Meter IP som möjligt samt vara lätta att hantera.
- Frånskiljningsanordningarna måste uppfylla kraven i IEC 60947-1 och IEC 60947-3 samt alla nationella och lokala bestämmelser för elektriska system.
- Använd anslutna säkringar för övervakning av mer än en nätspänning.
- Överströmsskyddet måste skydda nätanslutningsklämmorna med beteckningarna L1, L2 och L3. I sällsynta fall har neutralledaren ett överströmsskydd som måste bryta neutrala och ojordade ledningar samtidigt.

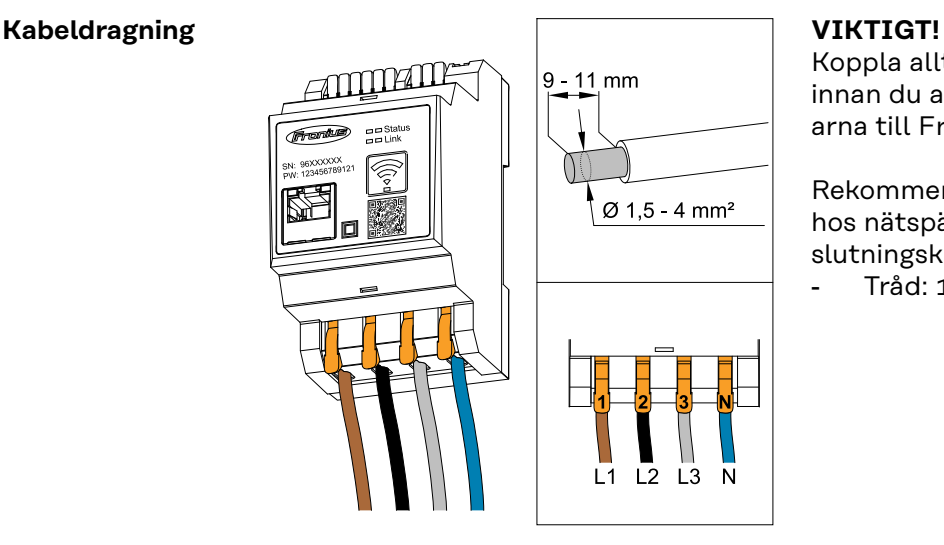

Koppla alltid från strömförsörjningen innan du ansluter nätspänningsingångarna till Fronius Smart Meter IP.

Rekommenderad tjocklek på trådarna hos nätspänningsledningarna till anslutningsklämmorna:

Tråd:  $1.5-4$  mm<sup>2</sup>

**SV**

Anslut varje spänningsledning till kopplingsplinten enligt bilden nedan.

<span id="page-19-0"></span>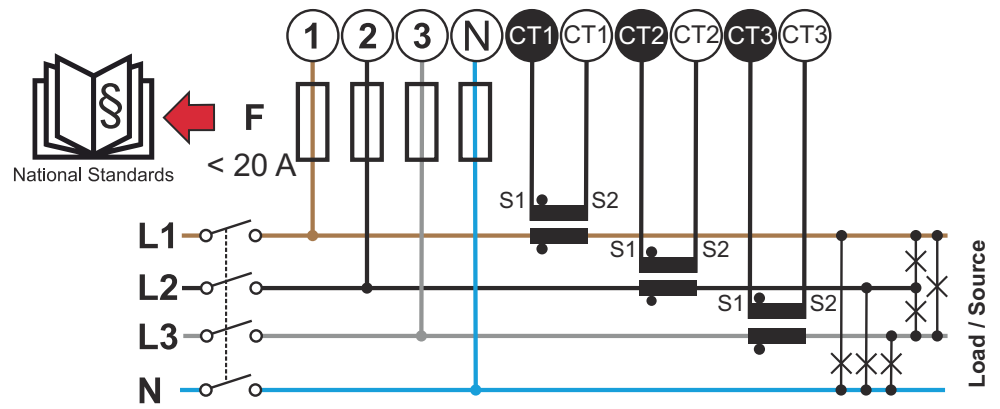

*3 faser, 4 ledare (CT-anslutning)*

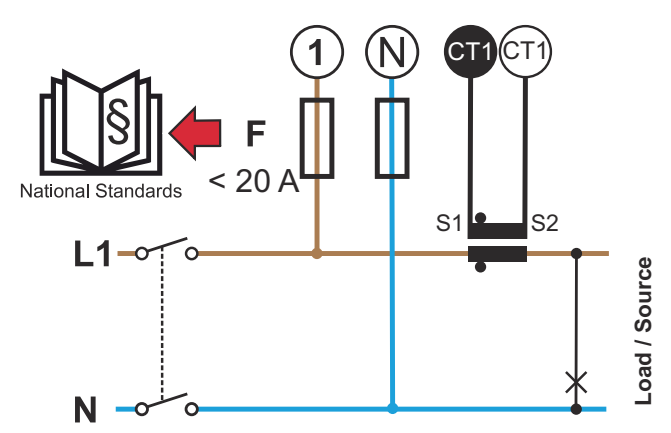

*1 fas, 2 ledare (CT-anslutning)*

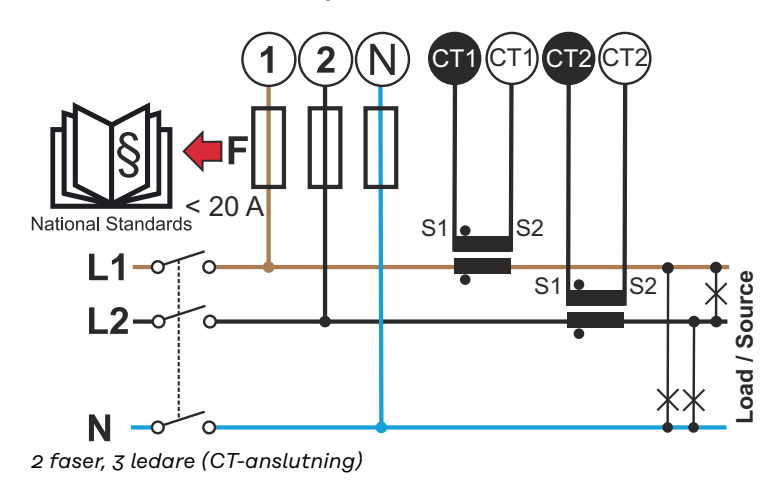

**Förutsättningar för anslutning av strömtransformatorer**

Strömtransformatorn måste generera 333 mV vid nominell ström. Strömtransformatorernas nominella ström anges i databladen till strömtransformatorerna (Fronius CT, 41,0010,0104/41,0010,0105/41,0010,0232).

- <span id="page-20-0"></span>- Använd inga modeller med utgångsström på 1 A eller 5 A!
- De maximala ingångsströmmarna anges i strömtransformatorernas datablad.
- Se till att strömtransformatorerna överensstämmer mer spänningsfaserna. Se till att strömtransformator L1 mäter strömmen på samma fas som övervakas av spänningsingång L1. Samma sak gäller för faserna L2 och L3. Använd de medföljande färgetiketterna eller färgtejpen för att märka strömtransformatorledningarna.
- För att noggrannheten ska upprätthållas bör strömtransformatortrådarna inte förlängas. Om ledningen behöver förlängas ska du använda en partvinnad kabel på 0,34 till 1,5 mm2 (22 till 16 AWG) som är avsedd för 300 V eller 600 V (inte mindre än driftspänningen) och som om möjligt är skärmad.
- Se till att strömtransformatorerna pekar åt rätt håll. En pil kan antingen markera förbrukaren eller källan (allmänna nätet).
- Om ovanliga mätvärden uppträder vid oanvända faser som överbryggar oanvända strömtransformatoringångar: anslut för varje oanvänd strömtransformator anslutningsklämman markerad med en vit punkt till anslutningsklämman markerad med en svart punkt med hjälp av en kort kabel.

Montera strömtransformatorerna på ledarna som ska mätas och anslut strömtransformatorernas ledningar till Fronius Smart Meter. Koppla från strömmen innan du tar loss den strömförande ledaren. Led nätledarna genom strömtransformatorerna enligt beskrivningen i föregående avsnitt.

Strömtransformatorer är riktningsberoende. Om de monteras åt fel håll eller om de vita och svarta kablarna förväxlas är den uppmätta effekten negativ.

Strömtransformatorer med delad kärna kan öppnas inför monteringen på ledaren. Du kan fästa ett kabelband av nylon runt strömtransformatorn för att förhindra att den öppnas oavsiktligt.

### **Montering**

Styv eller fällbar.

Styv är oftast mer prisvärd och uppvisar ofta bättre effekt- och noggrannhetsvärden.

Fällbara strömtransformatorer kan öppnas för att sättas fast på ledaren. För att förhindra att strömtransformatorn öppnas oavsiktligt kan du fästa ett kabelband i plast på den. Fällbara strömtransformatorer kan installeras i ett system utan att spänningen behöver brytas.

**Ansluta strömtransformatorerna**

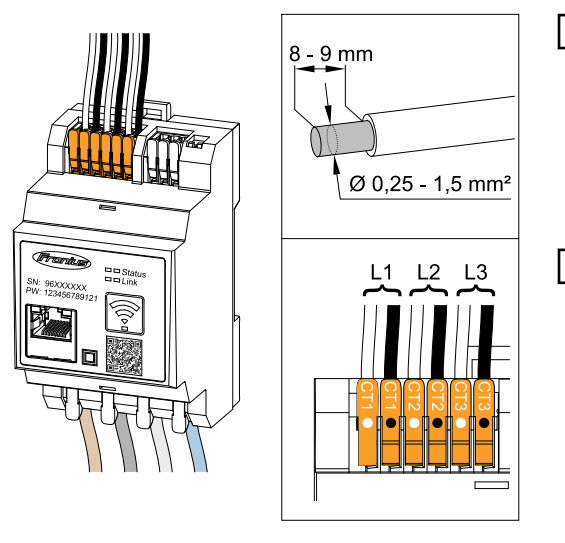

- **1** Se till att strömtransformatorerna överensstämmer mer spänningsfaserna. Kontrollera att strömtransformator L1 mäter strömmen på samma fas som övervakas av spänningsingång L1. Samma sak gäller för faserna L2 och L3.
- **2** Kontrollera att strömtransformatorerna pekar åt rätt håll. Läs strömtransformatorns datablad.
- **3** Anteckna strömtransformatorns nominella ström för varje mätare. Dessa värden behövs för inställningen.

<span id="page-21-0"></span>**4** Fäst strömtransformatorerna på ledaren som ska mätas och anslut strömtransformatorns ledningar till Fronius Smart Meter IP.

### **VIKTIGT!**

Koppla alltid från strömförsörjningen innan du tar loss spänningsförande ledare.

**5** Strömtransformatorerna ansluts till anslutningarna CT1 (vit/svart), CT2 och CT3. Onödigt långa ledningar kan kortas om det behövs. Observera ordningsföljden för anslutning av faserna. En exakt effektmätning kan bara garanteras om nätspänningsfaserna överensstämmer med strömfaserna.

**Ansluta LAN** Följ anvisningarna nedan: Static IP recommended

- Använd nätverkskablar av typ CA-T5 eller högre.
- Om dataledningarna är i närheten av nätkablaget ska du använda trådar eller kablar som är avsedda för 300 till 600 V (aldrig mindre än driftspänningen).
- Använd dubbelisolerade eller mantlade dataledningar när dessa befinner sig i närheten av oisolerade ledare.
- Undvik störningar genom att använda skärmade tvinnade parkablar.

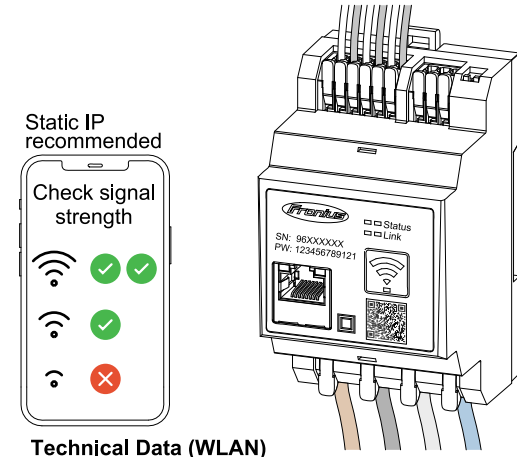

Frequency band, channel 1-14 (2412-2472 MHz) Radio-frequency power: <100 mW (<20 dBm)

Om Smart Meter integreras i nätverket via WLAN ska du se till att WLAN-signalstyrkan på monteringsplatsen är tillräckligt hög!

Om signalstyrkan är låg kan exempelvis en WLAN-repeater behöva installeras.

### **Ansluta Modbus RTU**

Anslut datakommunikationsanslutningarna på Fronius Smart Meter IP till Fronius-växelriktarens Modbus-gränssnitt med en nätverkskabel (typ CAT5 eller högre).

Fronius Smart Meter IP kan även anslutas till nätverket (LAN/WLAN). Då kan programvaruuppdateringar genomföras.

### **Konfigurera WLAN**

<span id="page-22-0"></span>Standard-Modbus-adress och -TCP-port:

- Adress: 1
- TCP-port: 502

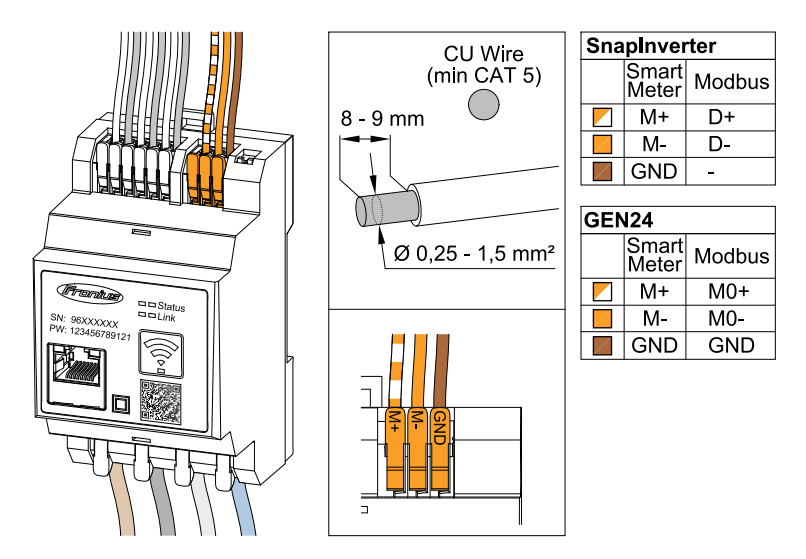

För att undvika interferens måste du använda avslutningsmotstånd (se kapitlet **[Ställa in avslutningsmotståndet Modbus RTU](#page-23-0)** på sidan **[24](#page-23-0)**).

Om ett batteri är monterat i systemet måste BIAS-brytaren ställas in (se kapitlet **[Ställa in Modbus RTU BIAS](#page-24-0)** på sidan **[25](#page-24-0)**).

Fler konfigureringar behöver göras i webbgränssnittet till växelriktaren och Smart Meter.

### **Ytterligare information för ett lyckat idrifttagande**

Följ anvisningarna nedan för att ansluta datakommunikationsledningen till växelriktaren.

- Använd nätverkskablar av typ CAT5 eller högre.
- Använd ett sammantvinnat kabelpar för sammanhörande dataledningar (D +/D-, M1+/M1-).
- Om dataledningarna är i närheten av nätkablaget ska du använda trådar eller kablar som är avsedda för 300 till 600 V (aldrig mindre än driftspänningen).
- Använd dubbelisolerade eller mantlade dataledningar när dessa befinner sig i närheten av oisolerade ledare.
- Undvik störningar genom att använda skärmade tvinnade parkablar.
- Du kan montera två trådar i varje anslutningsklämma genom att först tvinna trådarna och sedan föra in dem i uttaget och dra åt ordentligt.
- **Anvisning:** en lös tråd kan avaktivera ett helt nätverksområde.
- Datakommunikationsanslutningarna hos Fronius Smart Meter IP är galvaniskt isolerade från farlig spänning.

**Avslutningsmotstånd – förklaring av symboler**

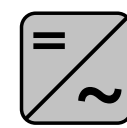

**Växelriktare i systemet** t.ex. Fronius Symo

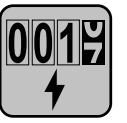

### **Mätare – Fronius Smart Meter IP**

Avslutningsmotståndet ställs på ON med DIP-omkopplaren (Term).

<span id="page-23-0"></span>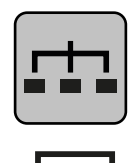

### **Modbus RTU-slav** t.ex. Fronius Ohmpilot, Fronius Solar Battery osv.

**Avslutningsmotstånd** R 120 ohm

**Ställa in avslutningsmotståndet Modbus RTU**

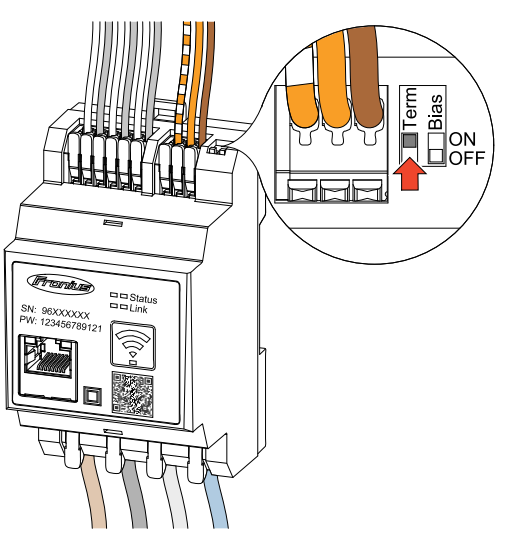

Avslutningsmotståndet är inbyggt i Fronius Smart Meter IP och ställs in med brytare.

Se kapitlet **Avslutningsmotstånd** på sidan **24** för att ta reda på om avslutningsmotståndet behöver ställas in eller inte.

### **Avslutningsmotstånd**

På grund av interferens rekommenderar vi att du använder avslutningsmotstånd enligt översikten nedan för en felfri funktion.

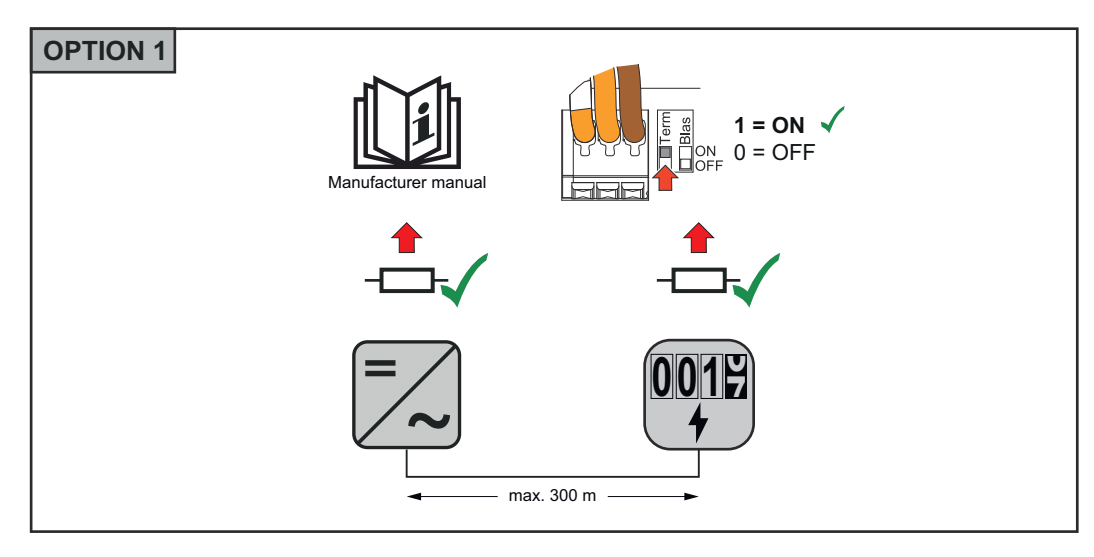

<span id="page-24-0"></span>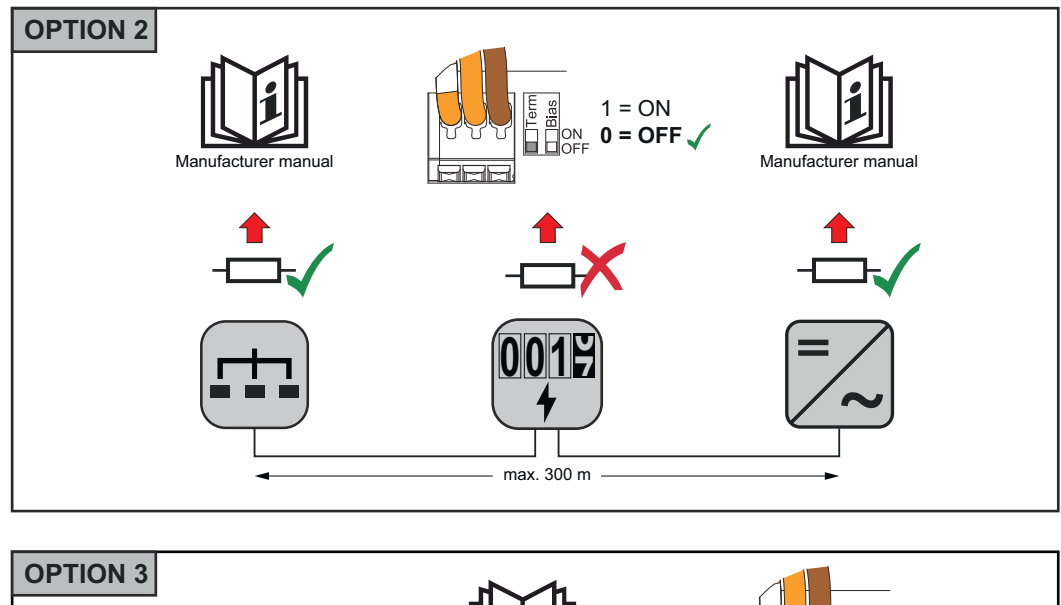

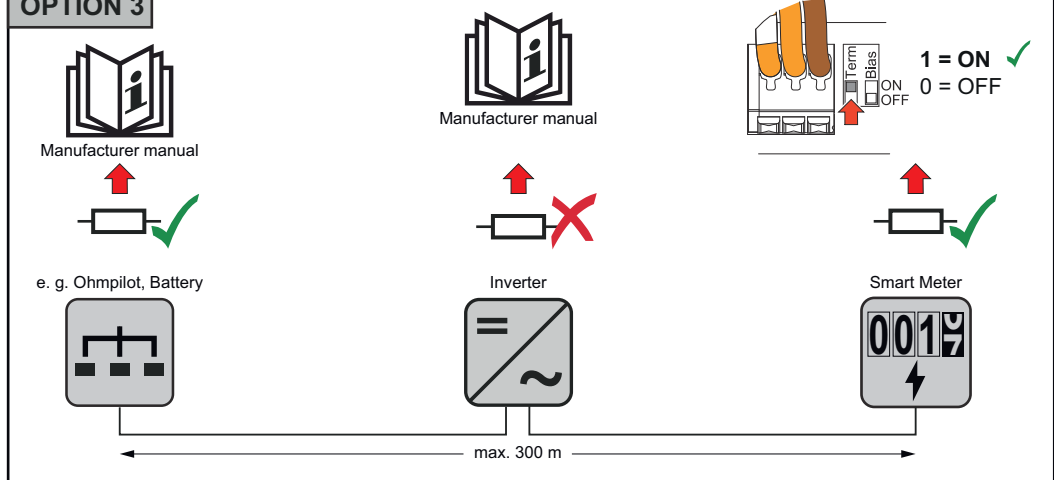

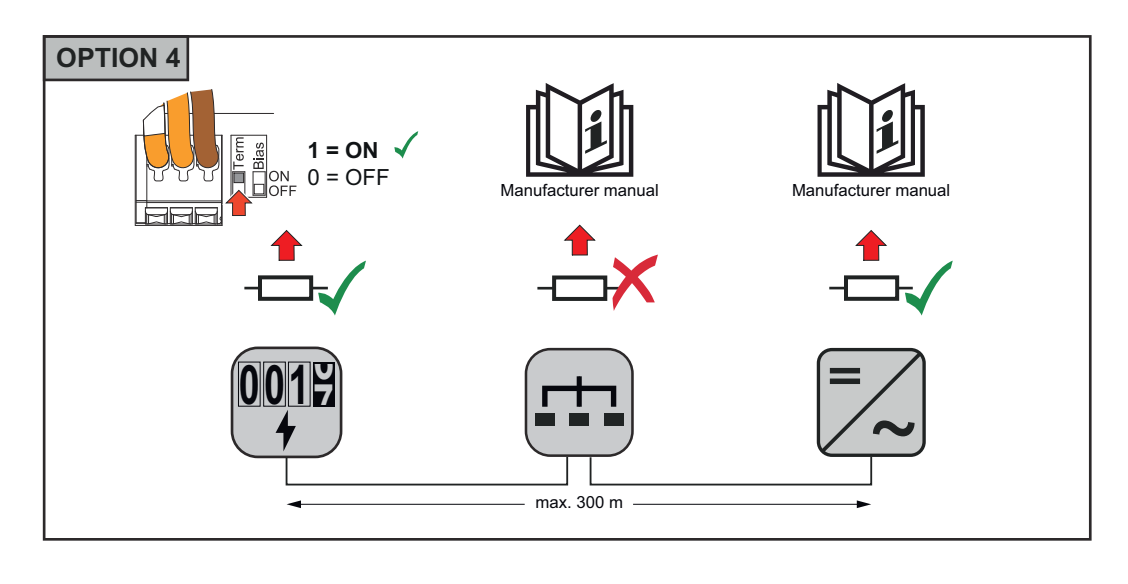

### **Ställa in Modbus RTU BIAS**

Om Smart Meter är ansluten till samma Modbus-gränssnitt (MB0 eller MB1) som batteriet måste BIAS-brytaren ställas in till ON.

**SV**

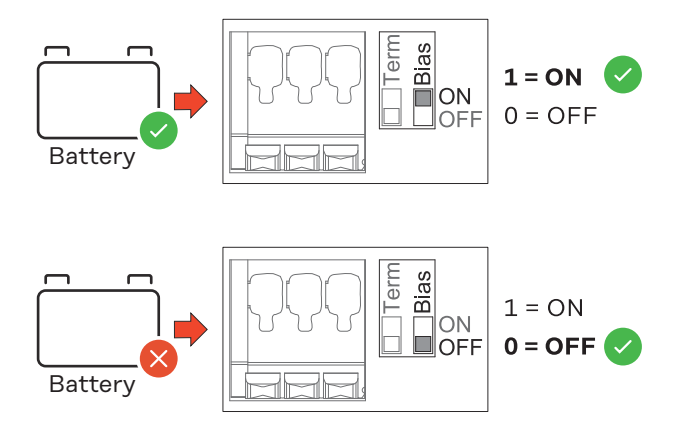

# <span id="page-26-0"></span>**Idrifttagande**

## <span id="page-28-0"></span>**Driftsätta Fronius Smart Meter IP**

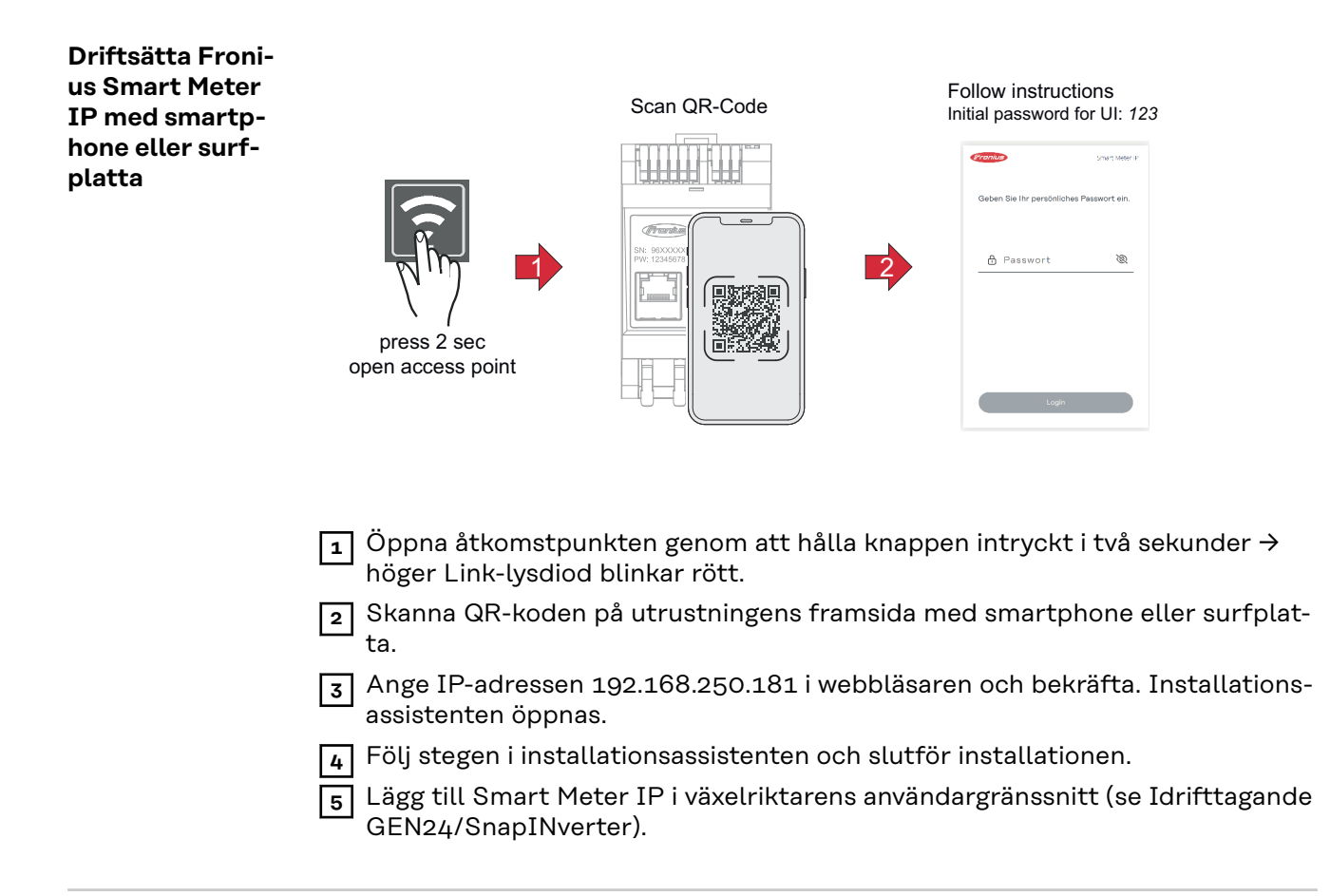

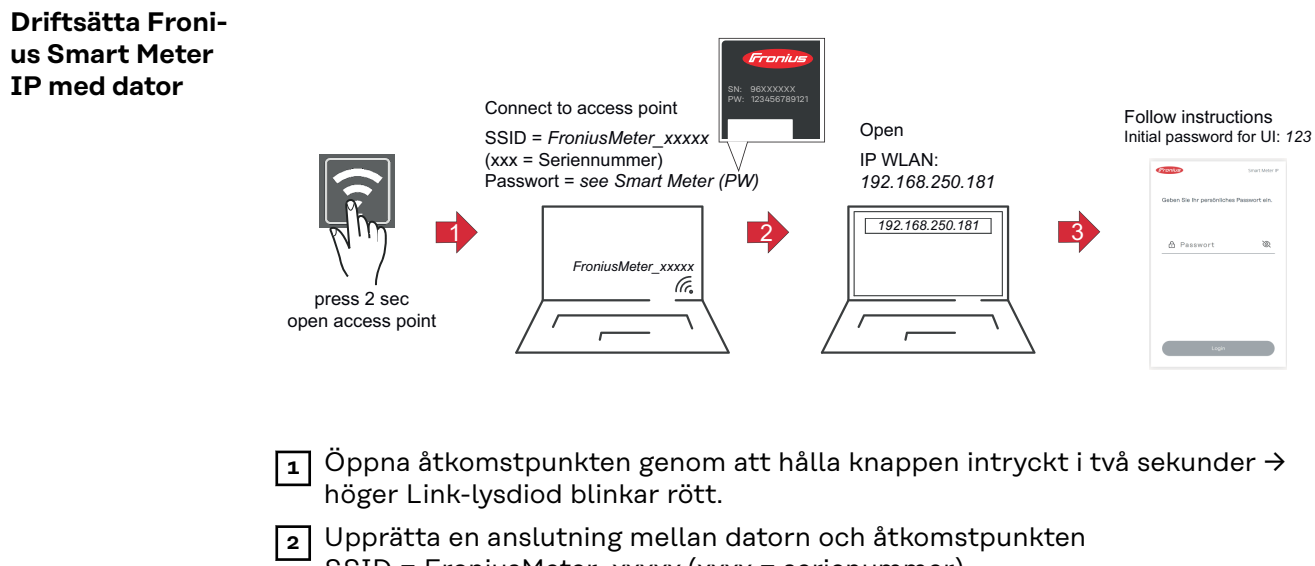

- SSID = FroniusMeter\_xxxxx (xxxx = serienummer) Lösenord = se Smart Meter (PW)
- **3** Ange IP-adressen 192.168.250.181 i webbläsaren och bekräfta. Installationsassistenten öppnas.

**4** Följ stegen i installationsassistenten och slutför installationen.

**5** Lägg till Smart Meter IP i växelriktarens användargränssnitt (se Idrifttagande GEN24/SnapINverter).

# <span id="page-29-0"></span>**Fronius SnapINverter / Fronius Symo Hybrid**

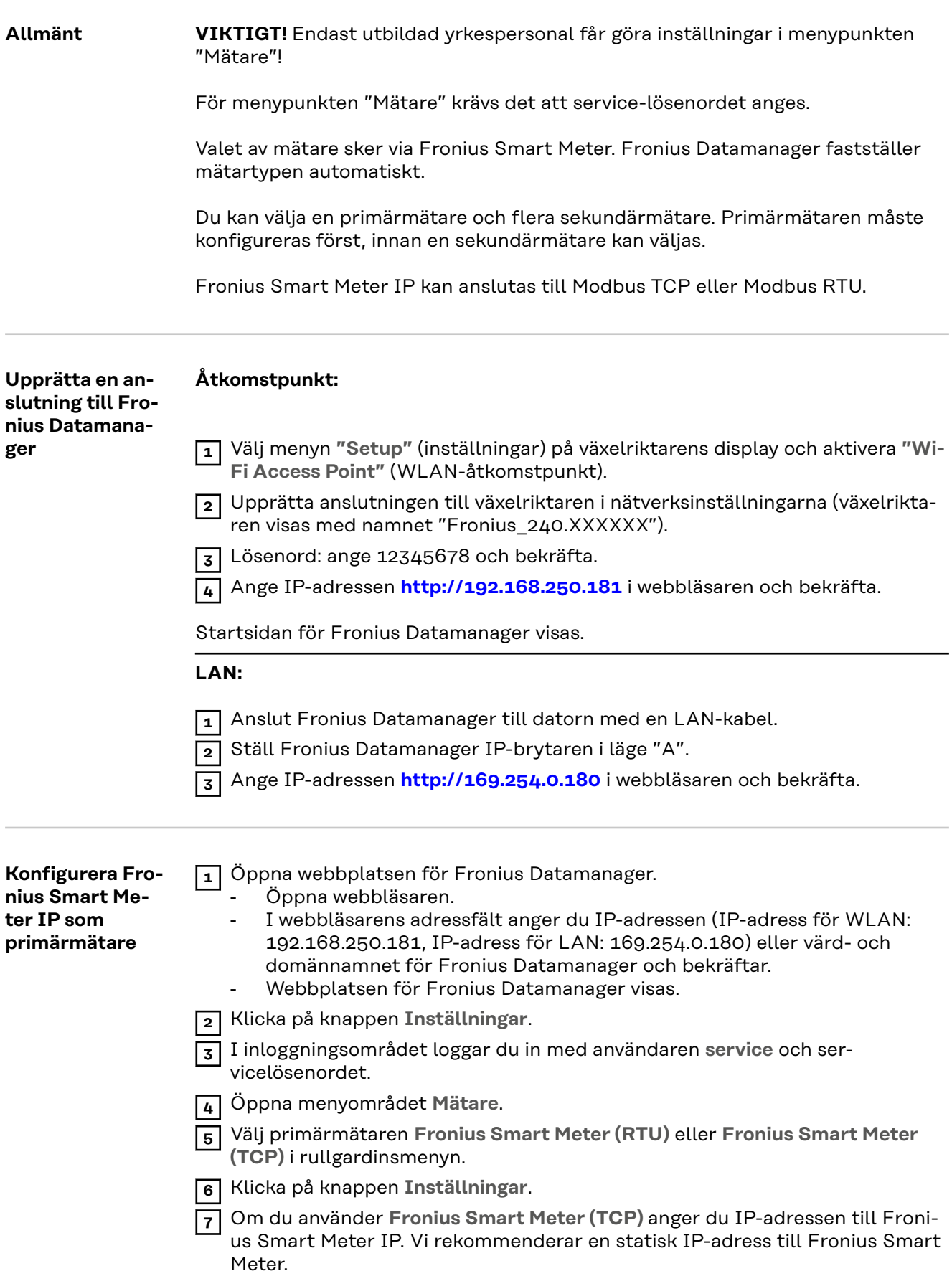

<span id="page-30-0"></span>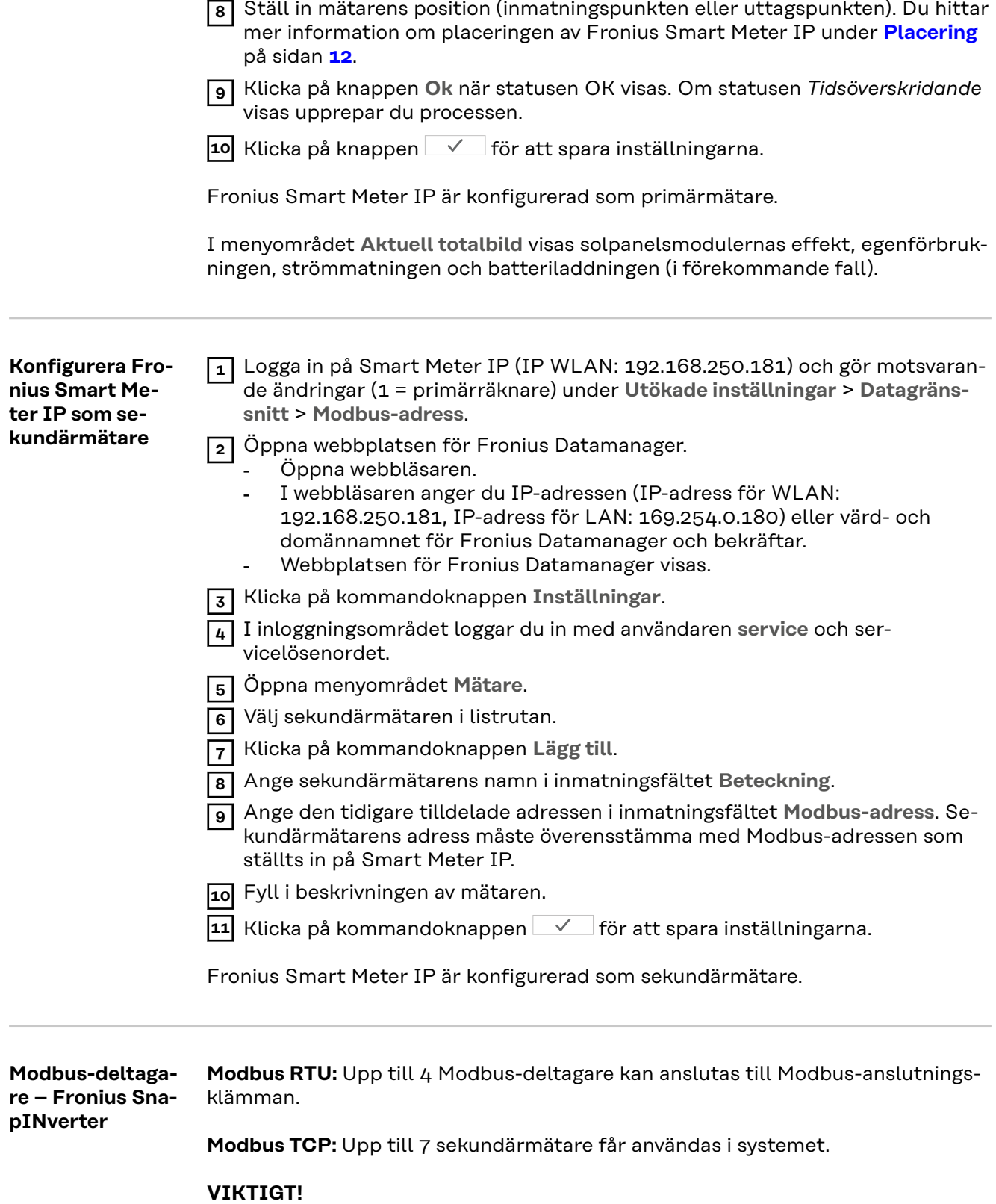

Per växelriktare kan bara en primärmätare, ett batteri och en Ohmpilot anslutas. Batteriet motsvarar 2 deltagare på grund av den stora dataöverföringsmängden.

### <span id="page-31-0"></span>**Exempel:**

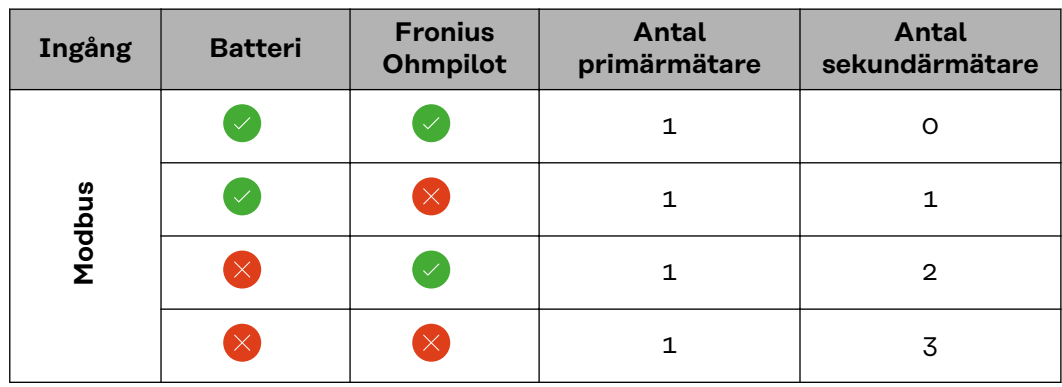

**System med flera mätare – symbolförklaring**

### **Elnät**

strömförsörjer förbrukarna i systemet när det inte finns tillräckligt med kapacitet från solpanelsmodulerna eller batteriet.

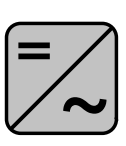

## **Växelriktare i systemet**

exempelvis Fronius Primo, Fronius Symo osv.

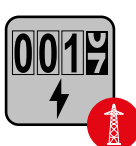

### **Elförbrukningsmätare**

mäter data som används för debitering av förbrukad el (framför allt antalet kilowattimmar som hämtats från respektive matats in till elnätet). Utifrån elförbrukningsrelevanta data anger elleverantören den hämtade elen i fakturan, och mottagaren av överskottet krediterar strömmatningen.

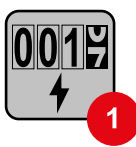

### **Primärmätare**

registrerar lastkurvan för systemet och tillhandahåller mätdata för Energy Profiling i Fronius Solar.web. Primärmätaren styr även den dynamiska inmatningsregleringen.

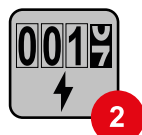

### **Sekundärmätare**

registrerar lastkurvan för enskilda förbrukare (t.ex. tvättmaskiner, lampor, TV-apparater, värmepumpar osv.) i förbrukargrenen och tillhandahåller mätdata för Energy Profiling i Fronius Solar.web.

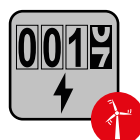

### **Kraftverksmätare**

registrerar lastkurvan för ett kraftverk (exempelvis en vindkraftanläggning) i förbrukargrenen och tillhandahåller mätdata för Energy Profiling i Fronius Solar.web.

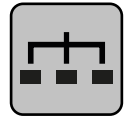

### **Modbus-RTU-slav**

exempelvis Fronius Ohmpilot, Fronius Solar Battery osv.

<span id="page-32-0"></span>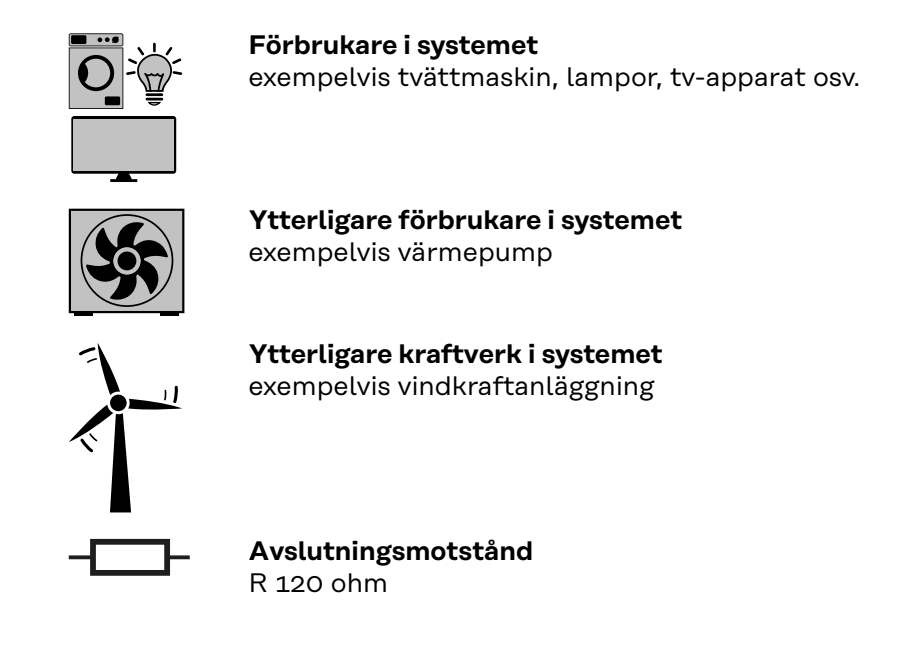

**System med flera mätare – Fronius SnapINverter**

Om flera Fronius Smart Meter har installerats måste var och en av dem ha unika adresser (se **[Utökade inställningar](#page-43-0)** på sidan **[44](#page-43-0)**). Primärmätaren tilldelas alltid adress 1. Alla andra mätare tilldelas adresserna 2 till och med 14. Det går att använda Fronius Smart Meter med olika effektklasser.

### **VIKTIGT!**

Max. 3 sekundärmätare får finnas i systemet. Vi rekommenderar att avslutningsmotstånd installeras enligt informationen i kapitel **[Avslutningsmotstånd](#page-23-0)** på sidan **[24](#page-23-0)** som skydd mot interferens.

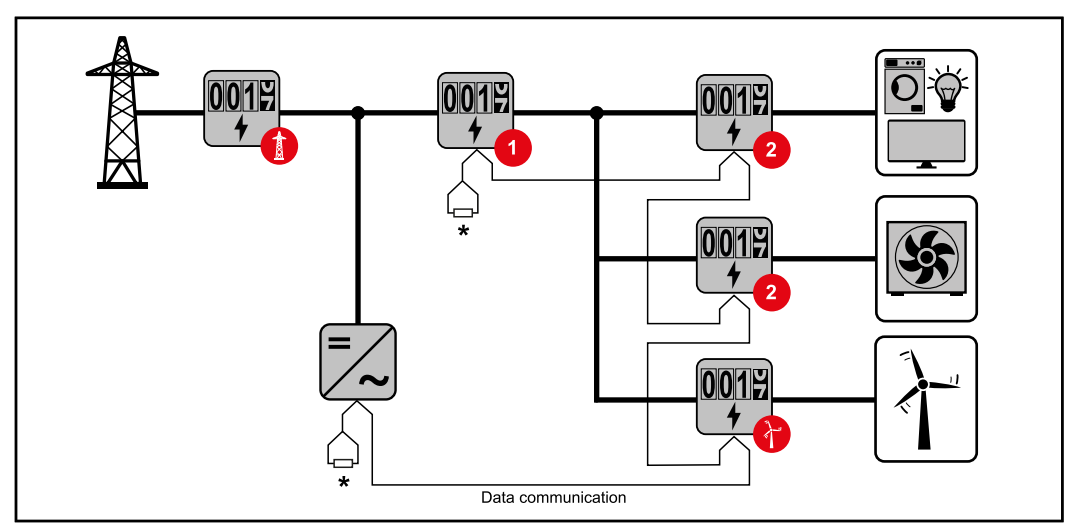

*Primärmätarens plats i förbrukargrenen. \*Avslutningsmotstånd R 120 ohm*

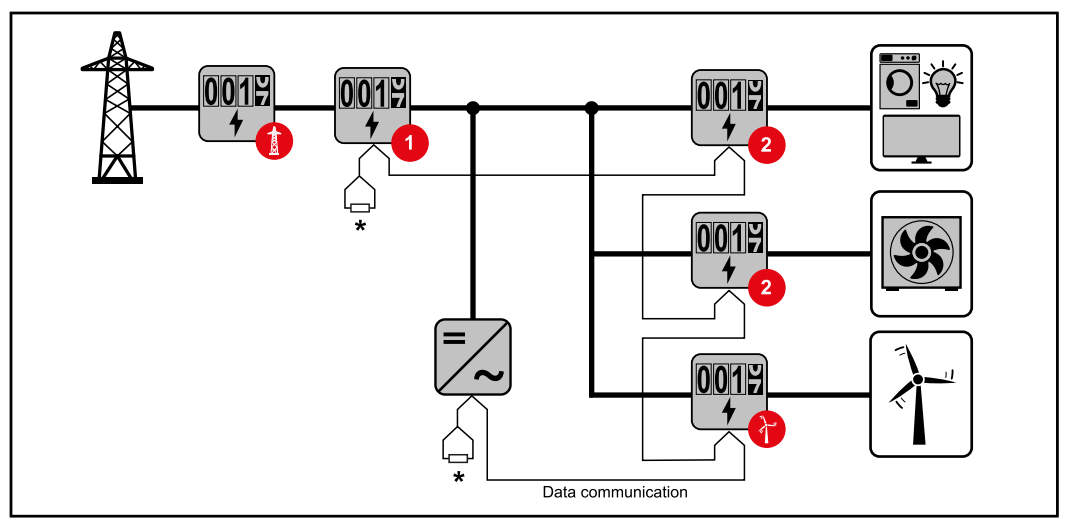

*Primärmätarens funktion i inmatningspunkten. \*Avslutningsmotstånd R 120 ohm*

### **I system med flera mätare måste följande beaktas:**

- Tilldela varje Modbus-adress endast en gång.
- Placera avslutningsmotstånden individuellt per kanal.

# <span id="page-34-0"></span>**Fronius GEN24-växelriktare**

**Allmänt VIKTIGT!** Endast utbildad yrkespersonal får göra inställningar i menypunkten **Enhetskonfiguration**!

För menypunkten **Enhetskonfiguration** krävs det att teknikerlösenordet anges.

Det går att använda tre- eller enfasiga Fronius Smart Meter IP. Valet sker i båda fallen via menyområdet **Komponenter**. Mätartypen fastställs automatiskt.

Du kan välja en primärräknare och flera sekundärmätare. Primärräknaren måste först konfigureras, innan en sekundärmätare kan väljas.

Fronius Smart Meter IP kan anslutas med Modbus TCP eller Modbus RTU.

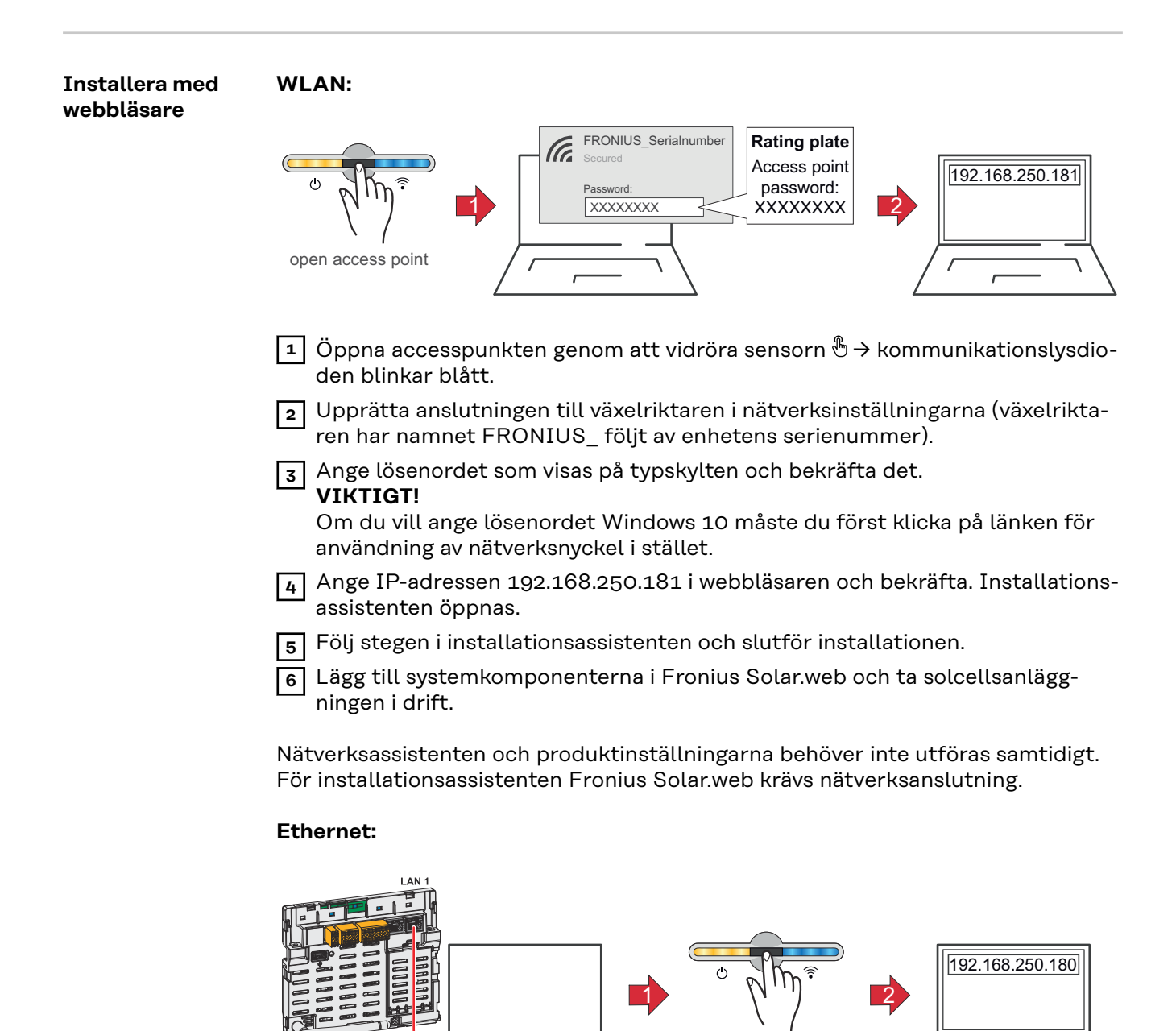

open access point

<span id="page-35-0"></span>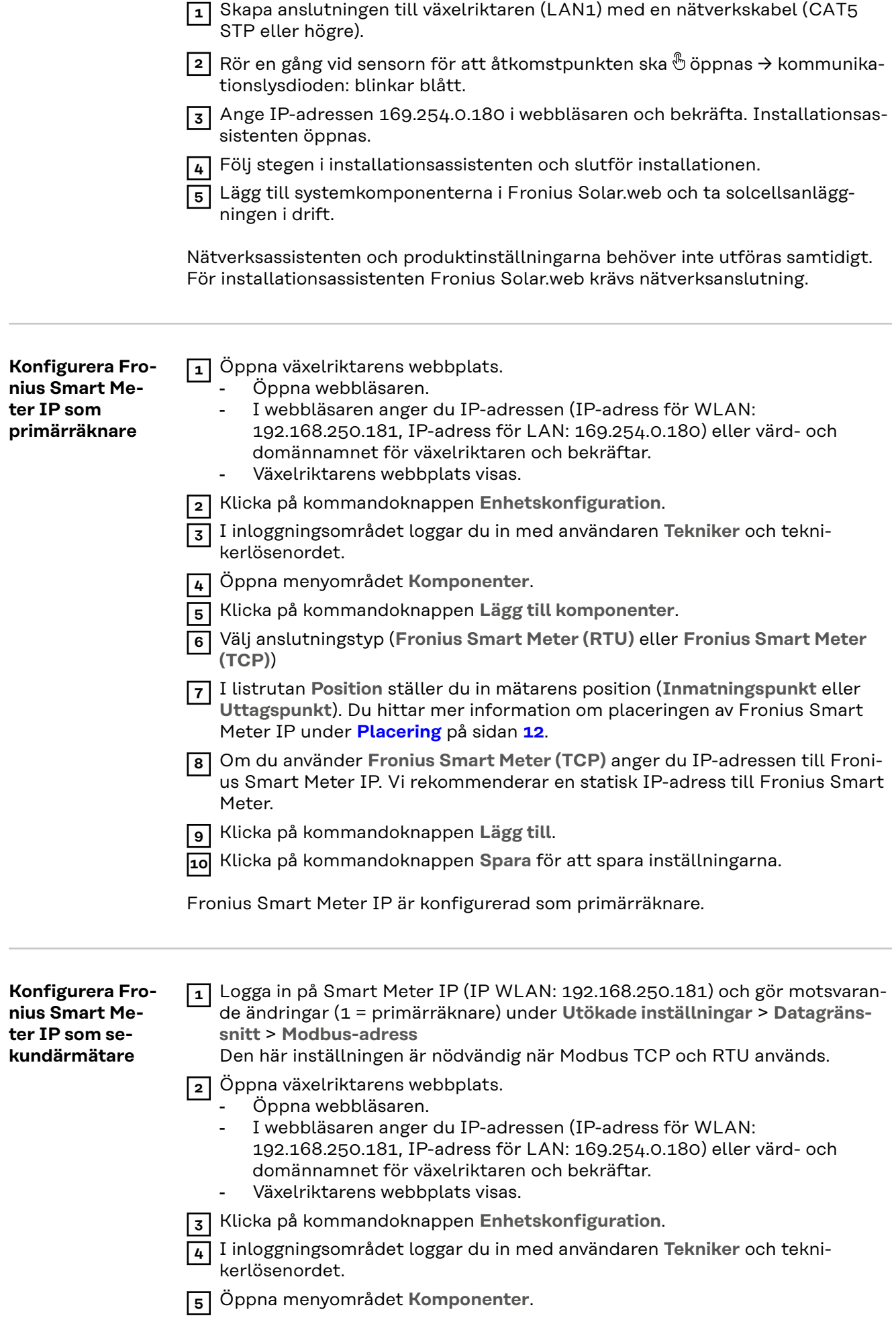

<span id="page-36-0"></span>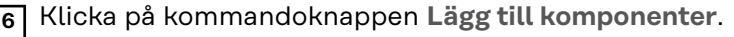

- **7** Välj anslutningstyp (**Fronius Smart Meter (RTU)** eller **Fronius Smart Meter (TCP)**)
- **8** Välj mätartyp (produktions-/sekundärmätare) i listrutan **Position**.
- **9** Ange den tidigare tilldelade adressen i inmatningsfältet **Modbus-adress**. Sekundärmätarens adress måste överensstämma med Modbus-adressen som ställts in på Smart Meter IP.
- **10** Ange mätarens namn i inmatningsfältet **Namn**.
- **11** Välj kategori (**Produktion** eller **Förbrukare**) i listrutan **Kategori**.
- **12** Om du använder **Fronius Smart Meter (TCP)** anger du IP-adressen till Fronius Smart Meter IP under **IP-adress**. En statisk IP-adress rekommenderas
- **13** Klicka på kommandoknappen **Lägg till**.
- **14** Klicka på kommandoknappen **Spara** för att spara inställningarna.

Fronius Smart Meter IP är konfigurerad som sekundärmätare.

**Modbus-deltagare – Fronius GEN24 Modbus RTU:** Du kan välja fritt mellan ingångarna M0 och M1. Max. 4 Modbusdeltagare kan anslutas på ingångarna M0 och M1 på Modbus-anslutningsklämman.

**Modbus TCP:** Upp till 7 sekundärmätare får användas i systemet.

### **VIKTIGT!**

Per växelriktare kan bara en primärmätare, ett batteri och en Ohmpilot anslutas. Batteriet motsvarar 2 deltagare på grund av den stora dataöverföringsmängden.

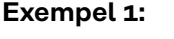

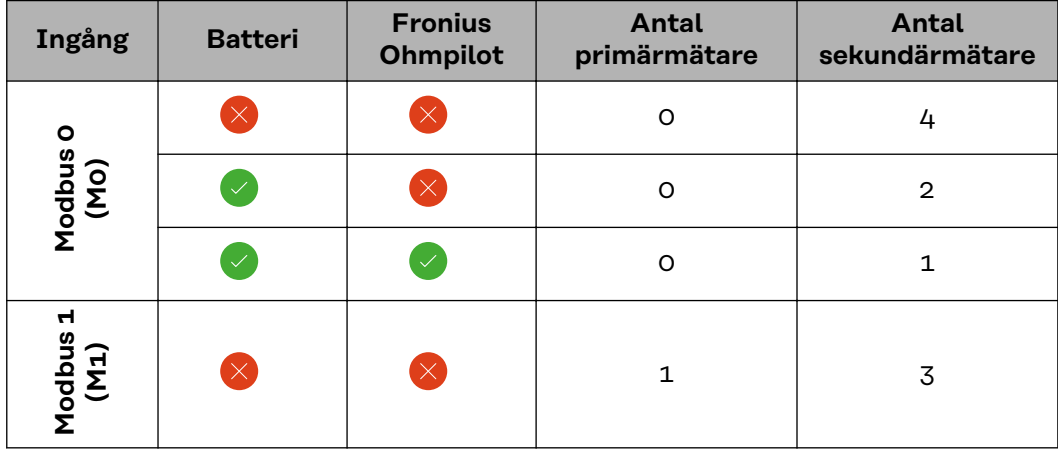

### **Exempel 2:**

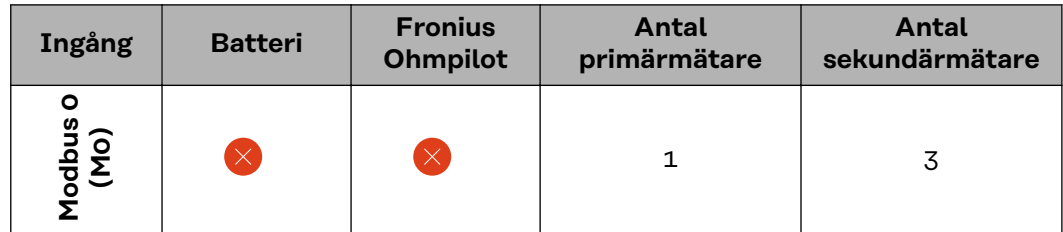

<span id="page-37-0"></span>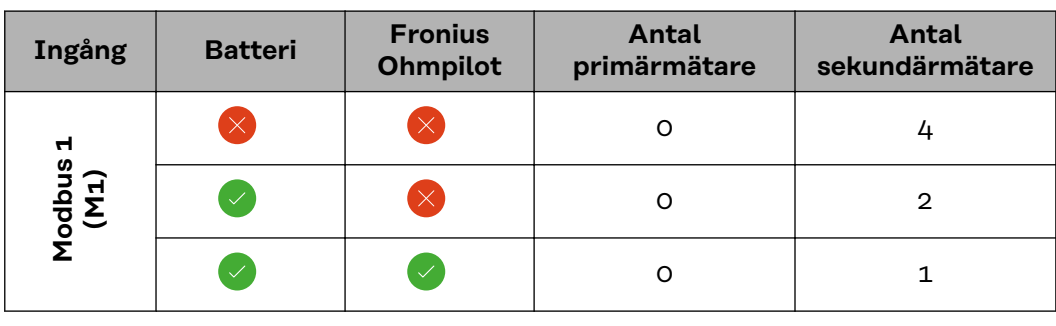

**System med flera mätare – symbolförklaring**

### **Elnät**

strömförsörjer förbrukarna i systemet när det inte finns tillräckligt med kapacitet från solpanelsmodulerna eller batteriet.

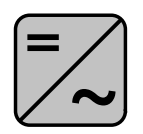

### **Växelriktare i systemet**

exempelvis Fronius Primo, Fronius Symo osv.

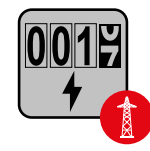

### **Elförbrukningsmätare**

mäter data som används för debitering av förbrukad el (framför allt antalet kilowattimmar som hämtats från respektive matats in till elnätet). Utifrån elförbrukningsrelevanta data anger elleverantören den hämtade elen i fakturan, och mottagaren av överskottet krediterar strömmatningen.

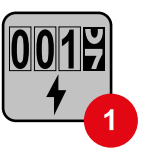

### **Primärmätare**

registrerar lastkurvan för systemet och tillhandahåller mätdata för Energy Profiling i Fronius Solar.web. Primärmätaren styr även den dynamiska inmatningsregleringen.

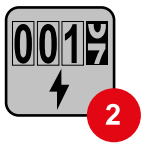

### **Sekundärmätare**

registrerar lastkurvan för enskilda förbrukare (t.ex. tvättmaskiner, lampor, TV-apparater, värmepumpar osv.) i förbrukargrenen och tillhandahåller mätdata för Energy Profiling i Fronius Solar.web.

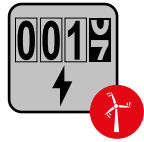

### **Kraftverksmätare**

registrerar lastkurvan för ett kraftverk (exempelvis en vindkraftanläggning) i förbrukargrenen och tillhandahåller mätdata för Energy Profiling i Fronius Solar.web.

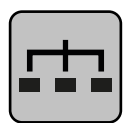

### **Modbus-RTU-slav**

exempelvis Fronius Ohmpilot, Fronius Solar Battery osv.

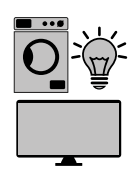

### **Förbrukare i systemet**

exempelvis tvättmaskin, lampor, tv-apparat osv.

<span id="page-38-0"></span>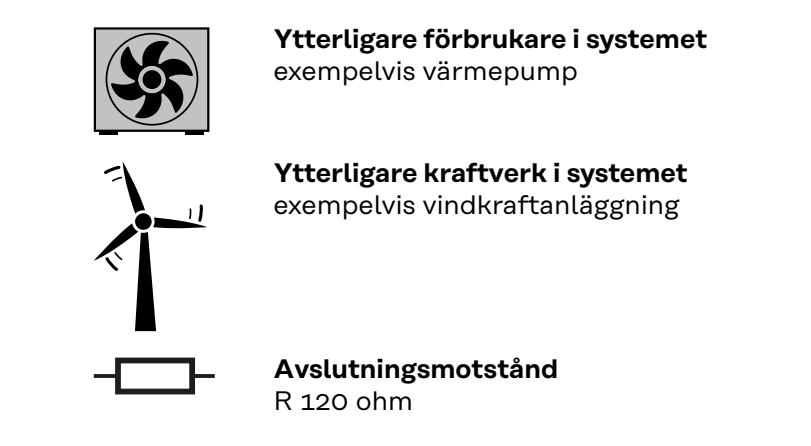

**System med flera mätare – Fronius GEN24 växelriktare**

Om flera Fronius Smart Meter har installerats måste var och en av dem ha unika adresser (se **[Utökade inställningar](#page-43-0)** på sidan **[44](#page-43-0)**). Primärmätaren tilldelas alltid adress 1. Alla andra mätare tilldelas adresserna 2 till och med 14. Det går att använda Fronius Smart Meter med olika effektklasser.

### **VIKTIGT!**

Max. 7 sekundärmätare får finnas i systemet. Dataanslutningar via RTU och TCP kan upprättas. Vi rekommenderar att avslutningsmotstånd installeras enligt informationen i kapitel **[Ställa in avslutningsmotståndet Modbus RTU](#page-23-0)** på sidan **[24](#page-23-0)** som skydd mot interferens.

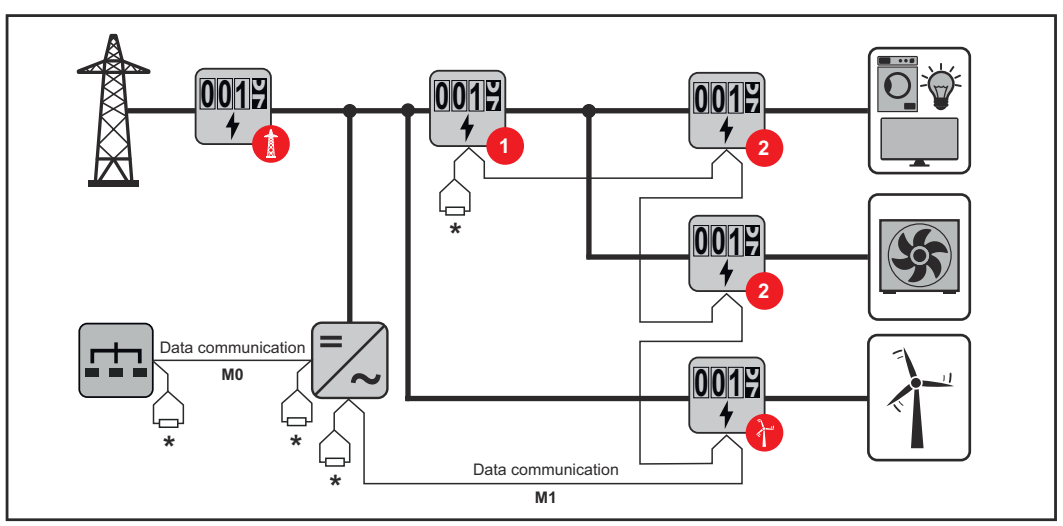

*Primärmätarens plats i förbrukargrenen. \*Avslutningsmotstånd R 120 ohm*

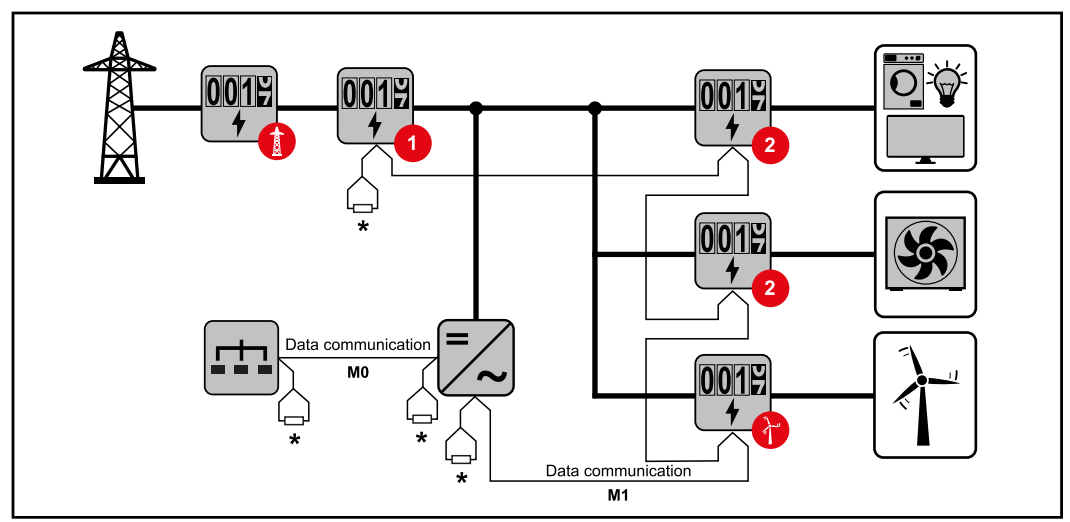

*Primärmätarens funktion i inmatningspunkten. \*Avslutningsmotstånd R 120 ohm*

### **I system med flera mätare måste följande beaktas:**

- Anslut primärmätaren och batteriet till skilda kanaler (rekommenderas).
- Fördela de övriga Modbus-deltagarna jämnt.
- Tilldela varje Modbus-adress endast en gång.
- Placera avslutningsmotstånden individuellt per kanal.

# <span id="page-40-0"></span>**Fronius Smart Meter IP – webbplatsen**

# <span id="page-42-0"></span>**Översikt**

**Översikt Mätdata och anslutning**

**Språk**

Här kan du ställa in önskat språk via rullgardinsmenyn.

**Ändra lösenord**

Här kan du ange ett nytt lösenord.

Lösenordsvillkor

- Minst 6 tecken
- Minst 3 av dessa 4 egenskaper: stora bokstäver, små bokstäver, siffror, specialtecken

Om du har glömt lösenordet måste Smart Meter återställas (se kapitlet **[Genomföra en fabriksåterställning](#page-44-0)** på sidan **[45](#page-44-0)**.

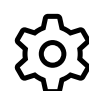

**Utökade inställningar**

Du hittar mer information om inställningarna i kapitlet **[Utökade in](#page-43-0)[ställningar](#page-43-0)** på sidan **[44](#page-43-0)**.

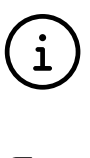

**Info**

Här visas olika information om Fronius Smart IP. Den här informationen kan vara till hjälp vid supportärenden.

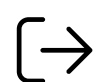

**Logga ut**

När du klickar på knappen loggas den aktuella användaren ut.

# <span id="page-43-0"></span>**Inställningar**

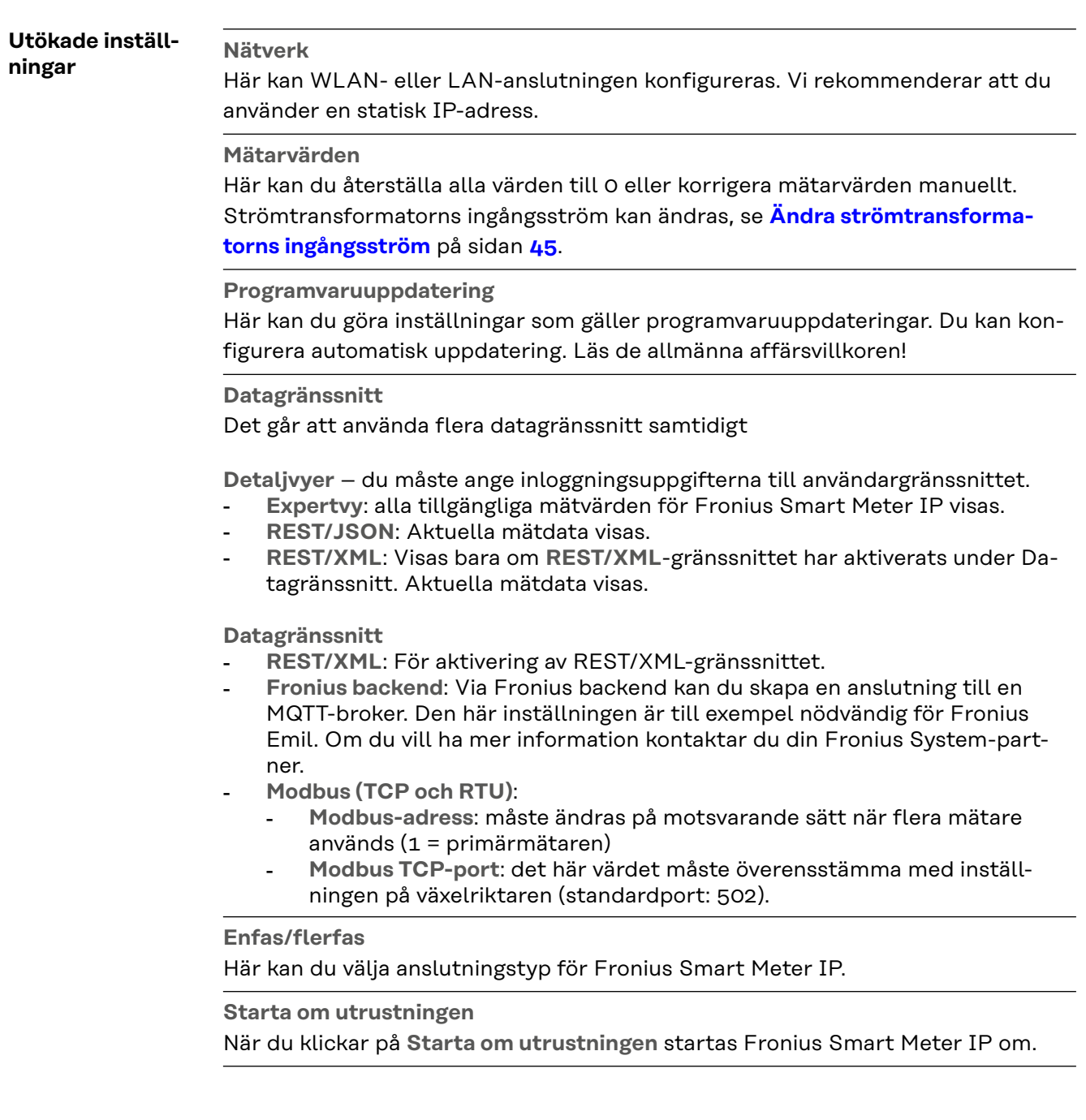

<span id="page-44-0"></span>**Genomföra en fabriksåterställning**

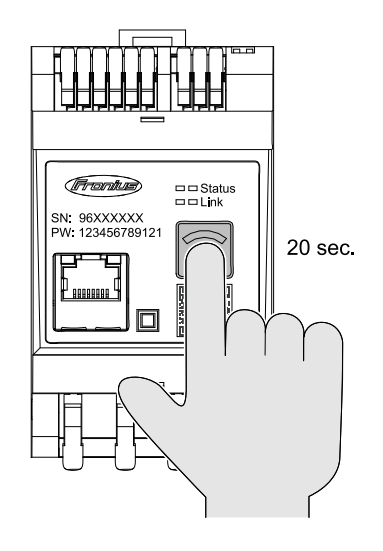

När du håller knappen **WLANåtkomstpunkt och återställning** intryckt i 20 sekunder återställs Fronius Smart Meter IP till fabriksinställningarna.

Alla lysdioder på Fronius Smart Meter IP slocknar och utrustningen startas om (detta kan ta några minuter).

Alla värden nollställs och konfigurationen återställs. Efter fabriksåterställningen måste utrustningen konfigureras på nytt.

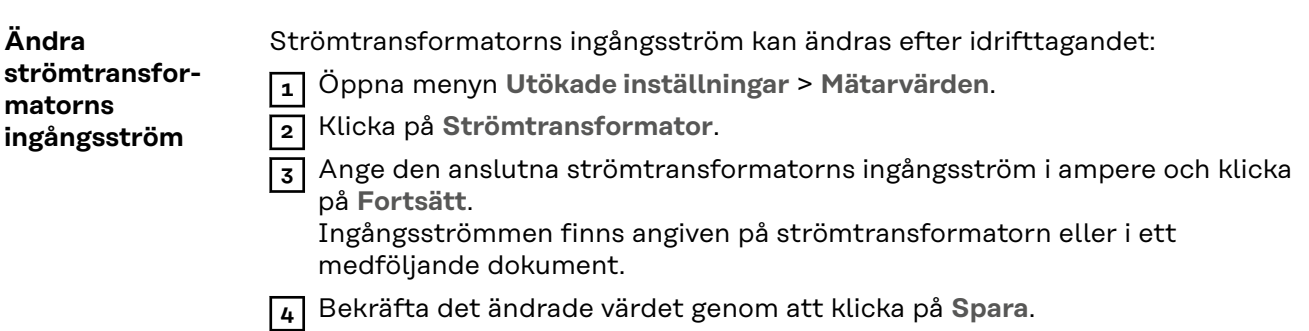

# <span id="page-46-0"></span>**Bilaga**

<span id="page-48-0"></span>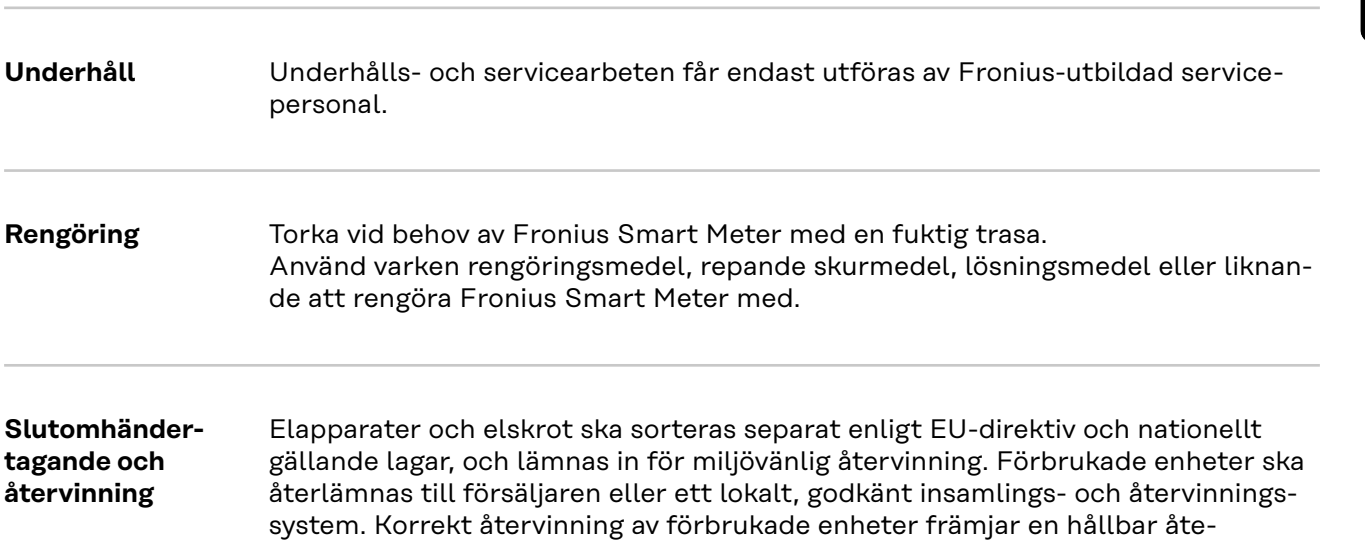

**Förpackningsmaterial**

hälsa och miljö.

**Rengöring** 

Separat insamling. Kontrollera bestämmelserna i din kommun. Platta till kartongen.

ranvändning av material. Annan hantering kan innebära potentiella risker för

## <span id="page-49-0"></span>**Tekniska data**

### **Tekniska data Modbus-överföringshastighet:** 9 600 baud **Paritetsbit:** ingen

### **Programvaruversion:**

- Fronius GEN24 och Tauro: full kompatibilitet från version 1.24.1
- Fronius SnapINverter (Fronius Datamanager 2.0): full kompatibilitet från version 3.28.1
- Fronius Symo Hybrid: full kompatibilitet från version 1.28.1

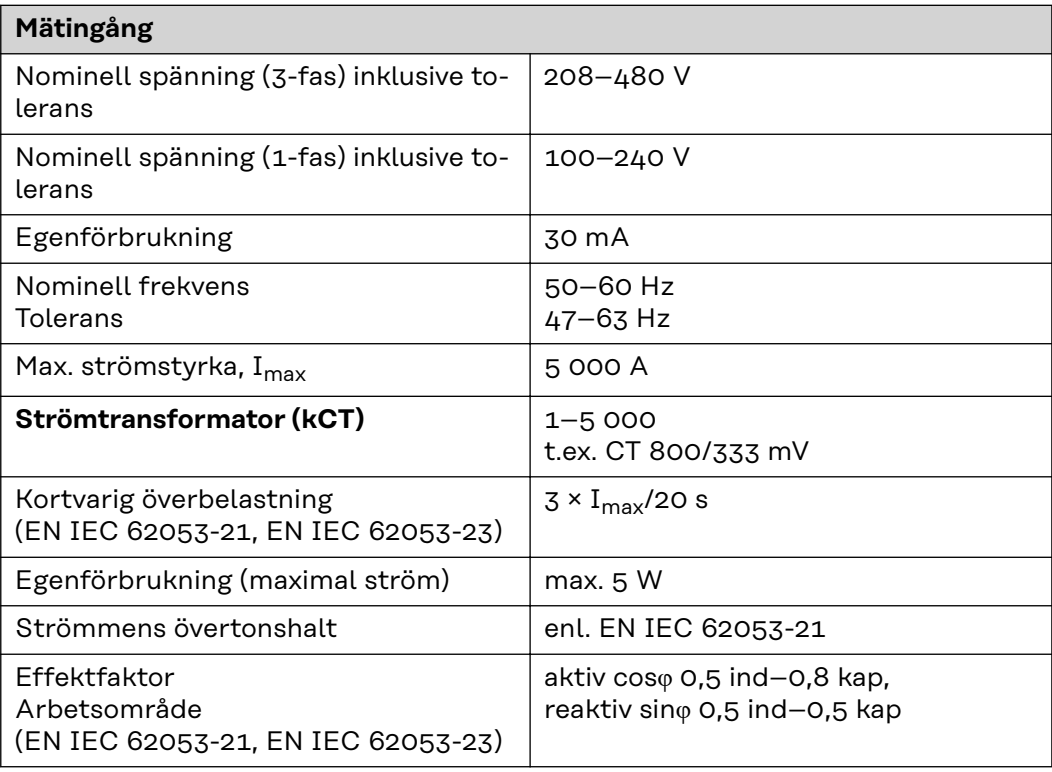

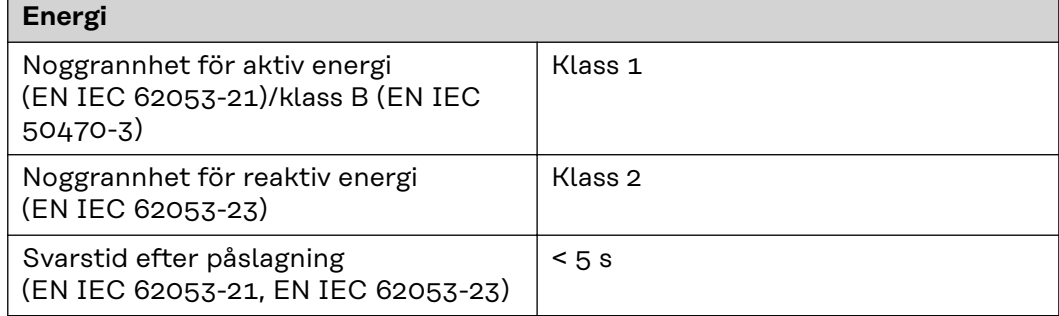

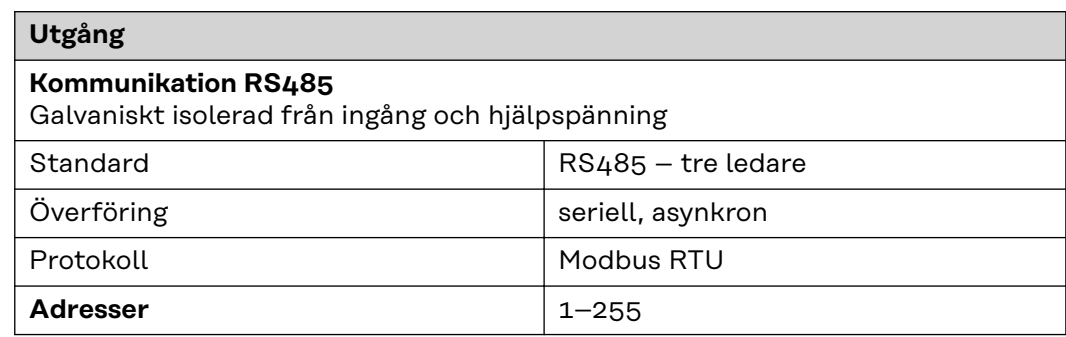

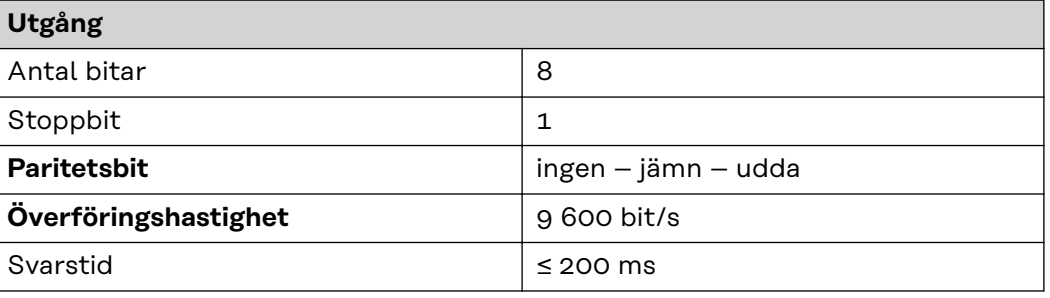

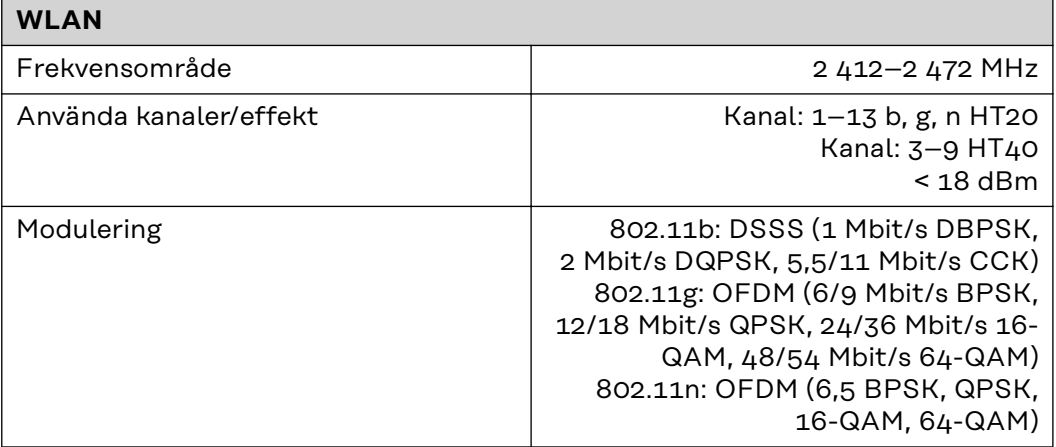

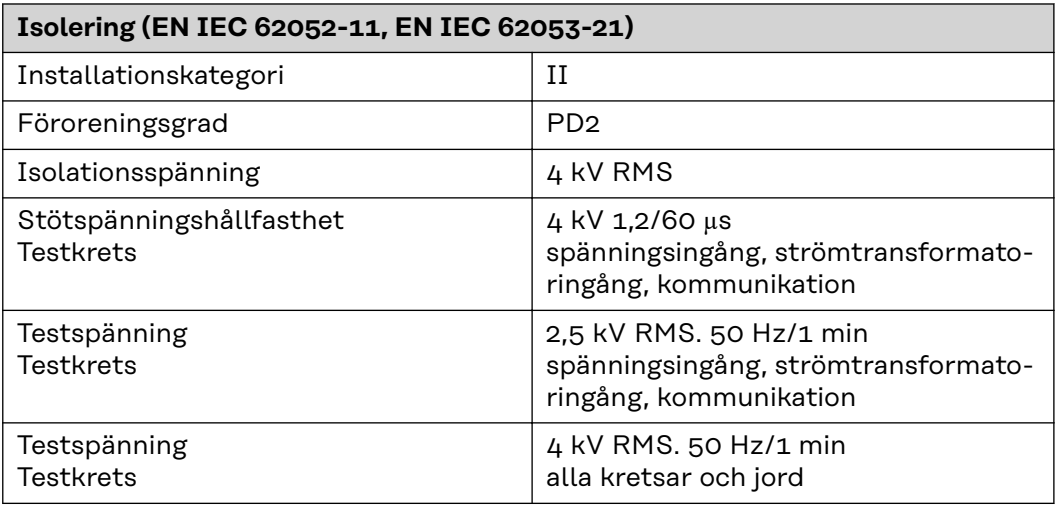

### **Elektromagnetisk kompatibilitet**

Test enl. EN IEC 62052-11

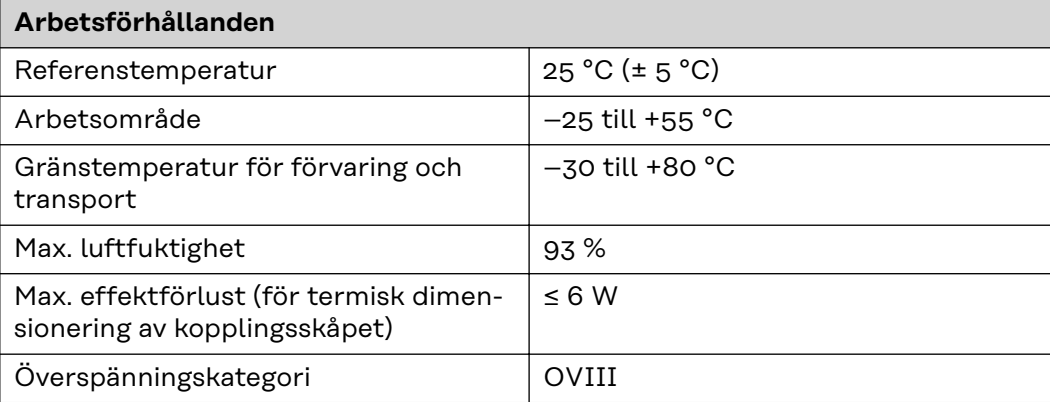

<span id="page-51-0"></span>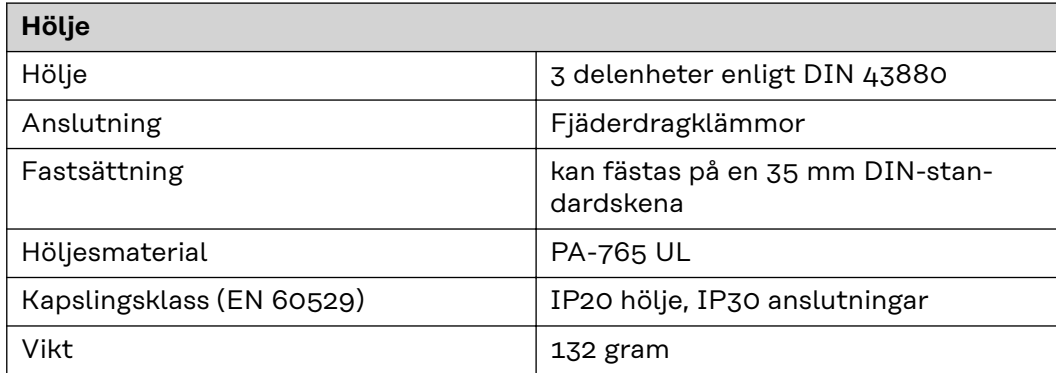

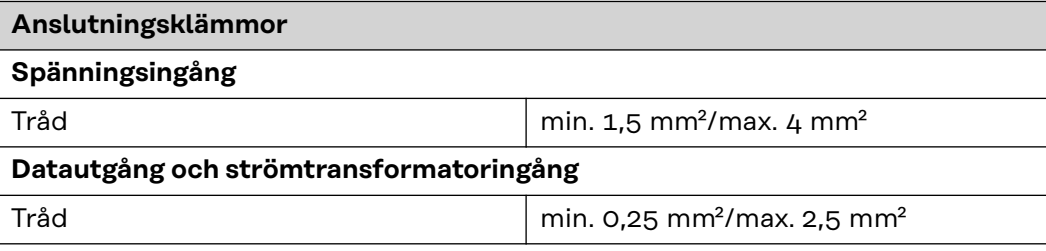

### **Fronius fabriksgaranti**

Det finns detaljerade, nationella garantivillkor på Internet, se www.fronius.com/solar/warranty

Registrera dig på www.solarweb.com för att tillgodogöra dig hela garantitiden för din nyinstallerade Fronius växelriktare eller ackumulator.

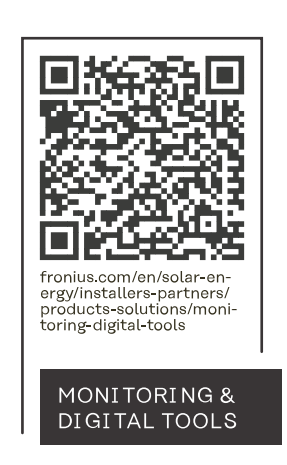

### **Fronius International GmbH**

Froniusstraße 1 4643 Pettenbach Austria contact@fronius.com www.fronius.com

At www.fronius.com/contact you will find the contact details of all Fronius subsidiaries and Sales & Service Partners.